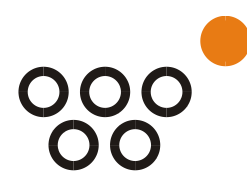

JUSTUS-LIEBIG-UNIVERSITÄT GIESSEN ALLG. BWL UND WIRTSCHAFTSINFORMATIK UNIV.-PROF. DR. AXEL C. SCHWICKERT

Informationen zur WBT-Serie

# **E-Portfolio**

Univ.-Prof. Dr. Axel C. Schwickert

# <span id="page-1-0"></span>A Die Web-Based-Trainings

Der Stoff zum Thema "E-Portfolio" wird durch eine Serie von Web-Based-Trainings (WBT) vermittelt. Die WBT bauen inhaltlich aufeinander auf und sollten daher in der angegebenen Reihenfolge absolviert werden. Um einen Themenbereich vollständig durchdringen zu können, muss jedes WBT mehrfach absolviert werden, bis die jeweiligen Tests in den einzelnen WBT sicher bestanden werden.

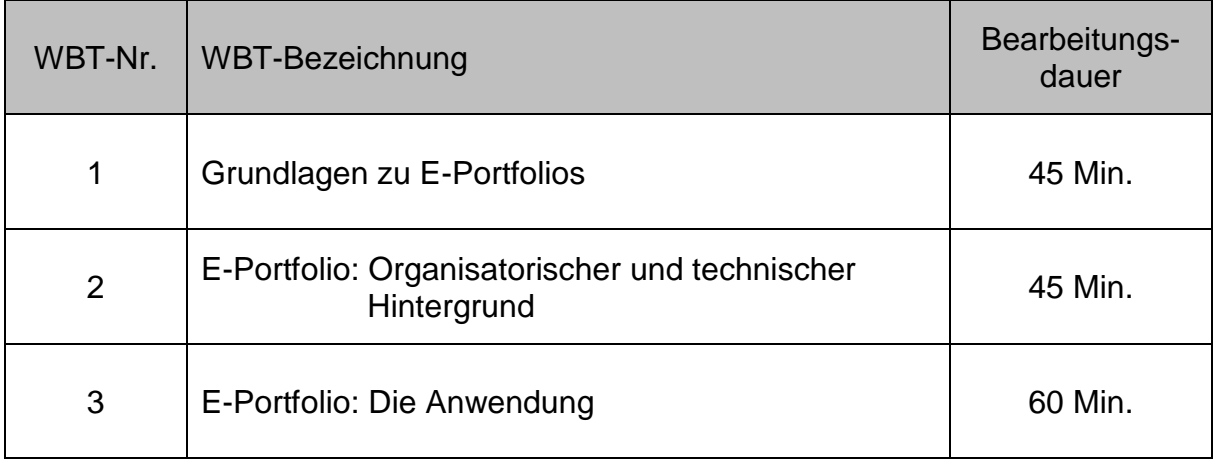

# Tab. 1: Übersicht WBT-Serie

Die Inhalte der einzelnen WBT werden nachfolgend in diesem Dokument gezeigt. Alle WBT stehen Ihnen rund um die Uhr online zur Verfügung. Sie können jedes WBT beliebig oft durcharbeiten. In jedem WBT sind Quellcode-Beispiele enthalten, die Sie unbedingt nachbauen und ausführen sollten.

# <span id="page-2-0"></span>Inhaltsverzeichnis

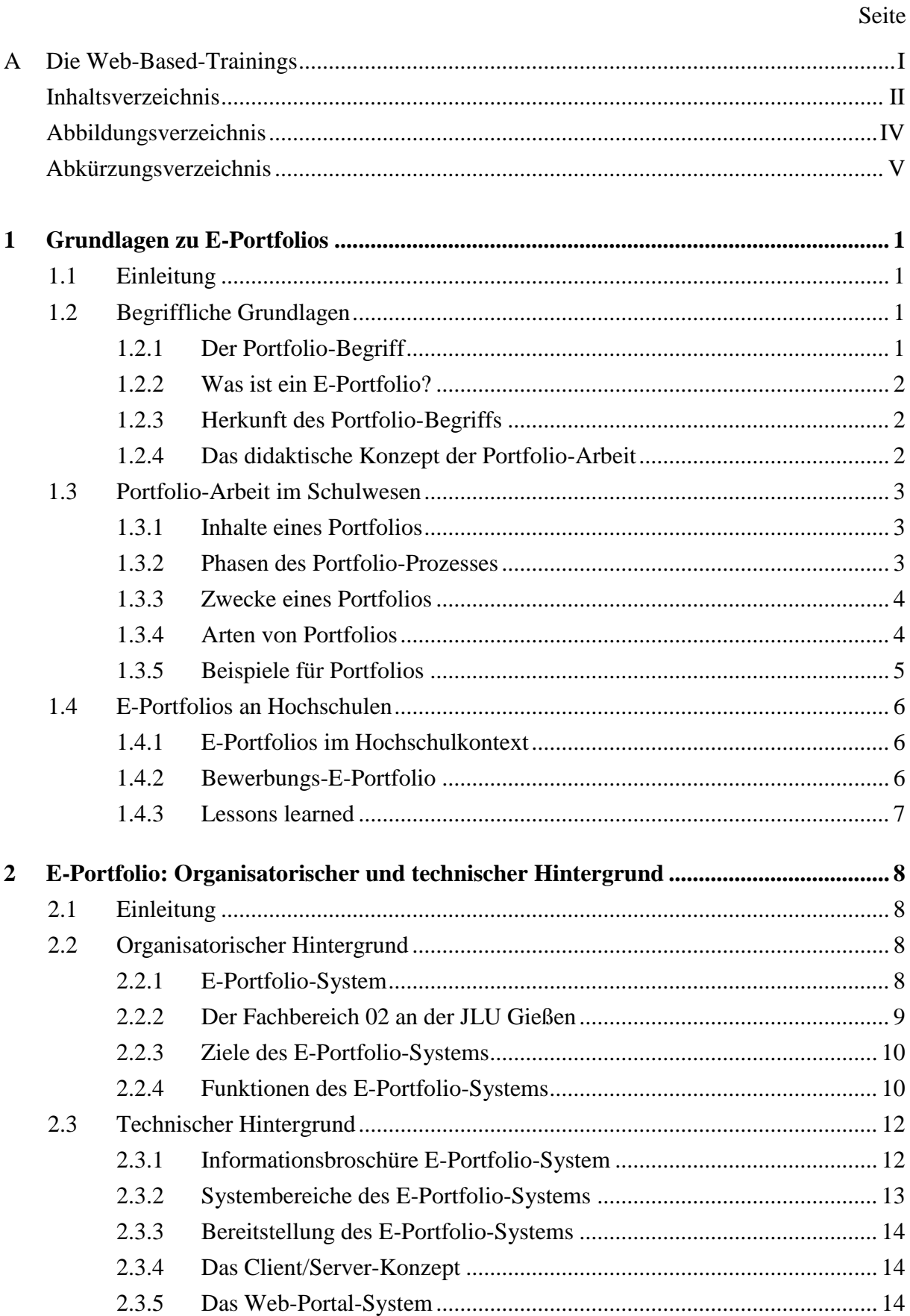

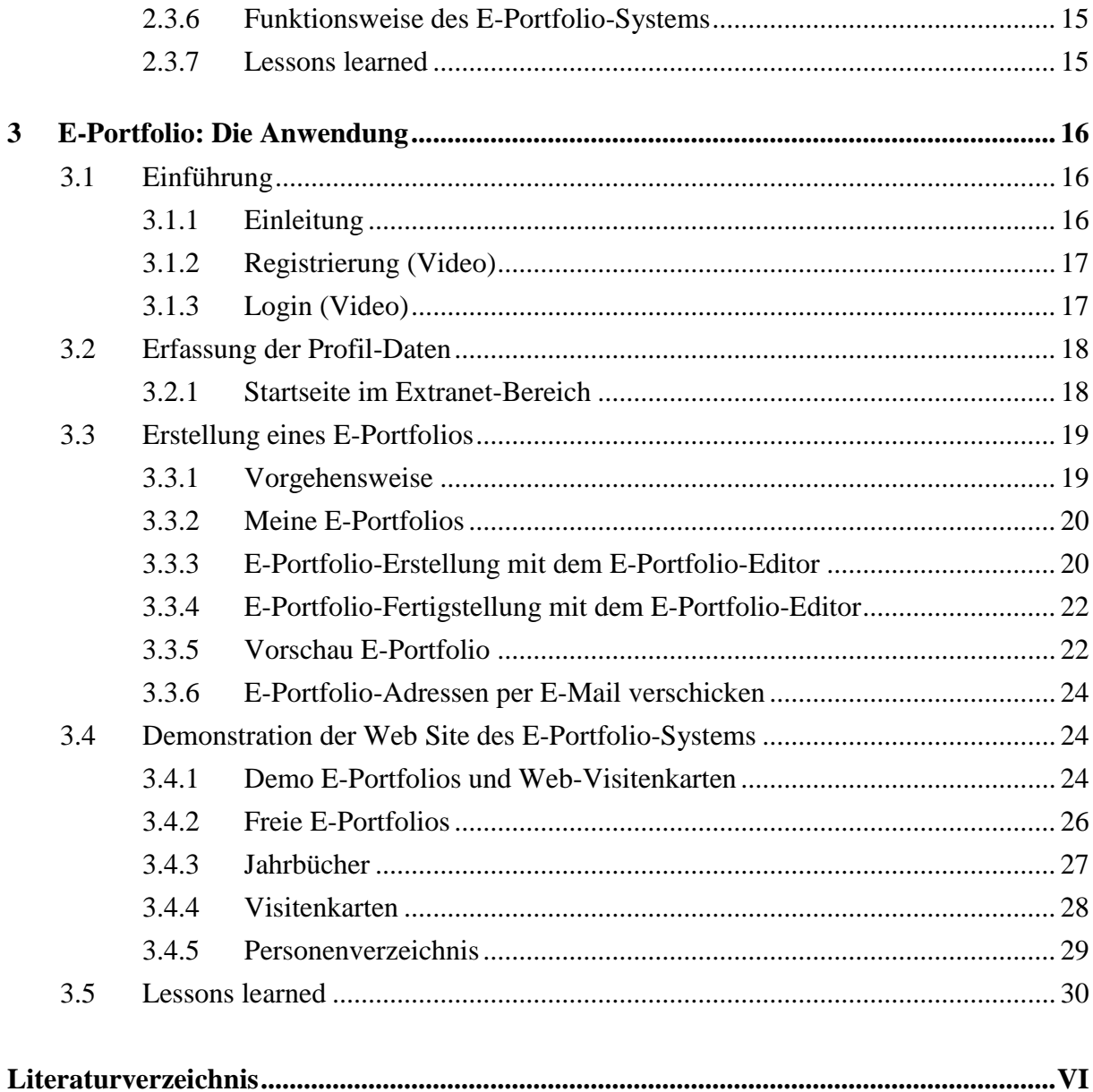

# <span id="page-4-0"></span>Abbildungsverzeichnis

# Seite

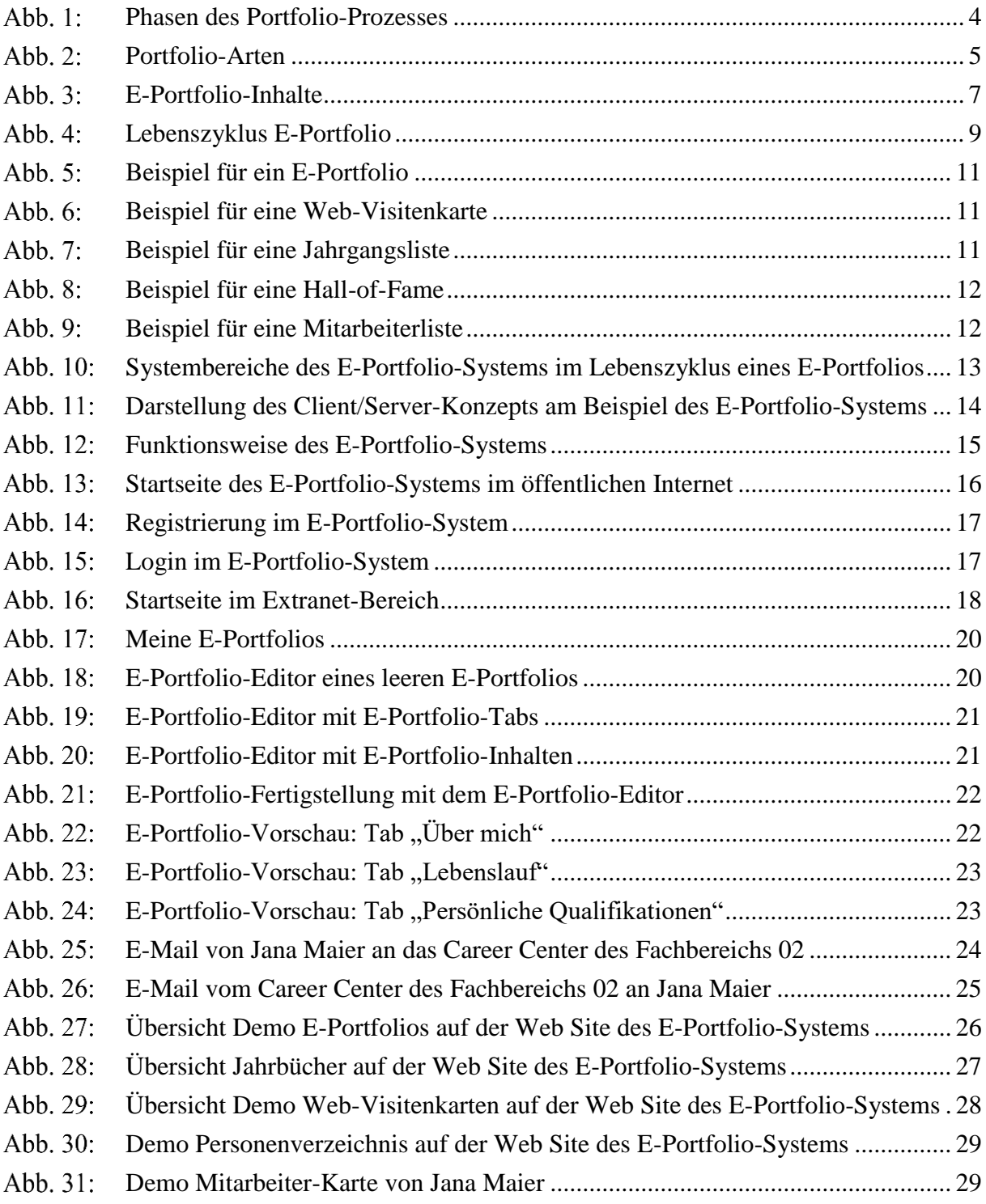

# <span id="page-5-0"></span>Abkürzungsverzeichnis

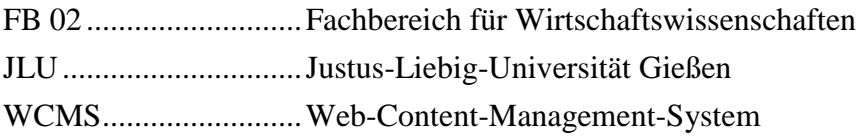

WPS.............................Web-Portal-System

# <span id="page-6-0"></span>1 Grundlagen zu E-Portfolios

### <span id="page-6-1"></span>1.1 Einleitung

Am Fachbereich für Wirtschaftswissenschaften (FB 02) der Justus-Liebig-Universität Gießen (JLU) wurde ein System entwickelt, das Hochschulabsolventen die Erstellung sogenannter E-Portfolios ermöglicht.

Ein solches E-Portfolio kann für Bewerbungszwecke verwendet werden und enthält in übersichtlicher Form alle wesentlichen Fakten eines Bewerbers über seine Person, seine Ausbildung und seinen beruflichen Werdegang.

Ziel dieser WBT-Serie ist es, Grundlagen über den Hintergrund, den Nutzen sowie die Einsatzgebiete von E-Portfolios zu vermitteln. Zusätzlich wird auch demonstriert, wie das E-Portfolio-System des FB 02 der JLU genutzt werden kann.

Sie bearbeiten gerade das erste WBT. Darin wird erläutert, was ein E-Portfolio ist und auf die Hintergründe eingegangen.

### <span id="page-6-2"></span>1.2 Begriffliche Grundlagen

### <span id="page-6-3"></span>1.2.1 Der Portfolio-Begriff

Der Begriff "E-Portfolio" lässt sich in seine Bestandteile "E-" (engl. Electronic) und "Portfolio" aufspalten. Es existiert eine Vielzahl an unterschiedlichen Formen und Einsatzbereichen von Portfolios. Dementsprechend gibt es kein einheitliches Verständnis davon, was der Portfolio-Begriff aussagt.

Der Begriff "Portfolio" stammt aus dem Lateinischen und setzt sich aus "portare" (tragen) und "folium" (Blatt) zusammen. Der wörtlichen Übersetzung folgend, handelt es sich bei einem Portfolio also um Blätter, die getragen werden können.

Bereits seit der Renaissance nutzen Künstler Portfolios als Bezeichnung für Mappen, in denen Sie ihre Arbeiten mit sich führten, um sich beispielsweise um einen Auftrag zu bewerben. Mit der Auswahl an Arbeiten hoben Künstler die Qualität ihres Schaffens und ihre künstlerische Entwicklung hervor.

#### <span id="page-7-0"></span>1.2.2 Was ist ein E-Portfolio?

Wir haben gerade gelernt, dass ein Portfolio eine Mappe sein kann. In dieser Mappe kann man Dokumente aufbewahren und sie überall hin mitnehmen.

Durch das "E-" in E-Portfolio wird deutlich, dass es sich um die digitale Form eines Portfolios handelt. Das heißt, die Erstellung und Verwendung eines E-Portfolios erfolgt nicht mit Stift und Papier, sondern mit Hilfe elektronischer Unterstützung.

In diesem Kontext ist ein E-Portfolio also eine Sammlung digitaler Dokumente zu oder von einer Person, die mit Software-Unterstützung erstellt wird. Als elektronische Unterstützung können z. B. Textverarbeitungsprogramme oder Präsentationsprogramme eingesetzt werden. Mehr dazu werden Sie im zweiten WBT lernen.

### <span id="page-7-1"></span>1.2.3 Herkunft des Portfolio-Begriffs

Die heutige Bedeutung des E-Portfolio-Begriffs entwickelte sich im anglo-amerikanischen Schulwesen. Dort entstand zu Beginn der 1980er Jahre aufgrund der Kritik an der Qualität des Schulwesens die sog. Portfolio-Arbeit. Von der Wirtschaft wurde kritisiert, dass Schulabsolventen trotz bestandener Abschlussprüfung nicht über die für die Arbeitswelt erforderlichen Fähigkeiten und Kompetenzen verfügen.

Als Ursache für die mangelnde Qualität wurde das vorherrschende Prüfungssystem ermittelt. Dieses nutzte v. a. Multiple-Choice-Tests und hatte zum Nachteil, dass ausschließlich das Endergebnis, nicht aber der Lernprozess betrachtet wurde.

Auf der Suche nach Alternativen zum klassischen Prüfungssystem wurde das didaktische Konzept der Portfolio-Arbeit entwickelt. Dieses verbreitet sich seit den 1990er Jahren auch an deutschen Schulen.

#### <span id="page-7-2"></span>1.2.4 Das didaktische Konzept der Portfolio-Arbeit

Das didaktische Konzept der Portfolio-Arbeit im Schulwesen versucht mit Hilfe von Portfolios Schüler dabei zu unterstützen, eigene Schwachstellen systematisch zu verbessern und Stärken auszubauen.

Dafür sammeln Schüler wie bereits die Künstler in der Renaissance ihre Dokumente in einem Portfolio, um damit ihre Leistungen zu belegen.

Die Portfolio-Arbeit kann in allen Schulsystemen (Grund-, Haupt- und Realschulen, Gymnasien usw.) und allen Jahrgangsstufen eingesetzt werden.

### <span id="page-8-0"></span>1.3 Portfolio-Arbeit im Schulwesen

### <span id="page-8-1"></span>1.3.1 Inhalte eines Portfolios

Ein Portfolio soll etwas über die Lern- und Selbstreflexionsprozesse eines Schülers aussagen. Dafür sammelt ein Schüler alle Dokumente zu einem Thema und wählt die entsprechenden Arbeiten aus, die in Verbindung zum Lernziel des Portfolios stehen. Ein weiterer Bestandteil eines Portfolios ist die Selbstreflexion des Schülers zum Lernprozess und dem Ergebnis seiner ausgewählten Arbeiten.

Zudem werden Portfolios häufig auch vor dritten Personen wie der Klasse oder den Eltern präsentiert. Zuletzt wird das Portfolio anhand von Kriterien beurteilt, die im Vorfeld gemeinsam von Lehrpersonal und Schülern festgelegt wurden. Je nach Art des Portfolios kann dieses auch mit einer Schulnote bewertet werden.

#### <span id="page-8-2"></span>1.3.2 Phasen des Portfolio-Prozesses

Ein Portfolio hilft Schülern dabei, sich zu organisieren und ihren Lernprozess zu dokumentieren. Bei der Erstellung von Portfolios werden im Wesentlichen fünf Prozessschritte durchlaufen: Zielsetzung, Stoffsammlung, Reflexion, Präsentation und Evaluation, wobei die einzelnen Schritte je nach Art des Portfolios variieren können.

Phasen des Portfolio-Prozesses:

- 1. **Zielsetzung**: Als Erstes müssen das Ziel und das Vorgehen für das Portfolio festgelegt werden. Ziele und Vorgehen werden im Portfolio schriftlich festgehalten und dienen als Orientierung im weiteren Portfolio-Prozess.
- 2. **Stoffsammlung**: Der Schüler sammelt Dokumente (z. B. bearbeitete Aufgaben, Bilder, Videos) im Portfolio. Dem Lernziel entsprechend wählt der Schüler die relevantesten Inhalte für das Portfolio aus.
- 3. **Reflexion**: Alle Inhalte eines Portfolios werden u. a. in Bezug auf die Bedeutung für den eigenen Lernprozess vom Schüler reflektiert. So kann der Lernprozess beobachtet und ggfs. angepasst werden.
- 4. **Präsentation**: Ein Portfolio soll auch weiteren Personen (z. B. der Klasse, den Eltern) vorgestellt und dabei von den Lernerfahrungen berichtet werden.
- 5. **Evaluation**: Im Gegensatz zu anderen Lehrmethoden wird nicht nur das Lernergebnis, sondern auch der Lernprozess betrachtet und entsprechend beurteilt. Diese Beurteilung kann auch als Schulnote erfolgen.

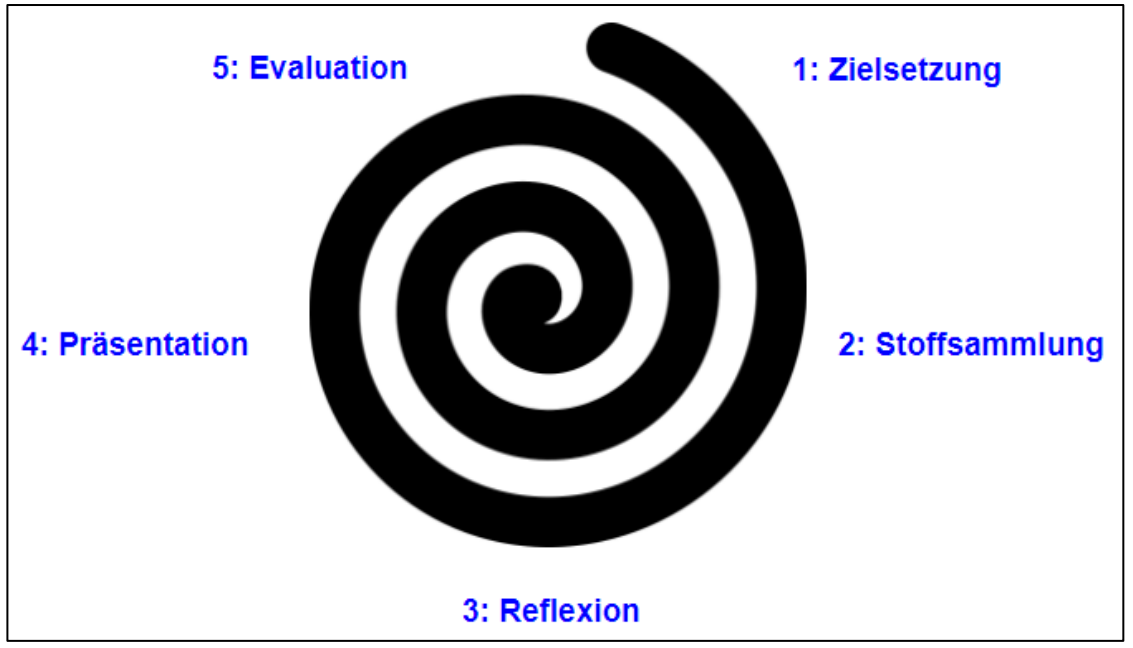

Abb. 1: Phasen des Portfolio-Prozesses

### <span id="page-9-0"></span>1.3.3 Zwecke eines Portfolios

Durch den Portfolio-Prozess wird deutlich, dass der Einsatz von Portfolios an Schulen verschiedene Zwecke verfolgt. Die wesentlichen Zwecke sind:

- **Entwicklung**: In einem Portfolio werden die Arbeitsergebnisse eines Zeitraums (z. B. eine Veranstaltung, ein Schuljahr) gesammelt und spiegeln so die Entwicklung eines Schülers wieder.
- **Präsentation**: Um seine Kompetenz zu zeigen, wählt ein Schüler seine besten Arbeiten aus und stellt sie anderen Personen (z. B. der Klasse, den Eltern, zukünftigen Arbeitgebern) vor.
- **Bewertung & Feedback**: Lehrer geben Schülern eine Rückmeldung zu ihrem Portfolio auf Basis zuvor festgelegter Kriterien. Je nach Art des Portfolios kann auch eine Note gegeben werden.

### <span id="page-9-1"></span>1.3.4 Arten von Portfolios

Da mit einem Portfolio unterschiedliche Zwecke verfolgt werden, kann nicht von dem einen Portfolio-Ansatz gesprochen werden. Es werden verschiedene Arten von Portfolios unterschieden.

Arten von Portfolios (keine abschließende Darstellung):

- **Arbeits-Portfolio**: In einem Arbeits-Portfolio werden alle Arbeitsergebnisse gesammelt. So kann ein Schüler seinen eigenen Lernprozess reflektieren.
- **Entwicklungs-Portfolio**: Ein Entwicklungs-Portfolio dokumentiert die Arbeitsergebnisse eines Zeitraums. Durch Vergleich der Arbeiten am Anfang und Ende, kann die Entwicklung des Lernprozesses beurteilt werden.
- **Vorzeige-Portfolio**: In einem Vorzeige-Portfolio werden die besten Arbeitsergebnisse gesammelt. Es wird so aufbereitet, dass es für Dritte einsehbar bzw. vorzeigbar ist.
- **Bewerbungs-Portfolio**: Ein Bewerbungs-Portfolio dokumentiert die schulische Laufbahn, erworbene Abschlüsse und ausgewählte Arbeiten eines Schülers. So zeigt es seine Stärken, Fähigkeiten und Kompetenzen.
- **Beurteilungs-Portfolio**: Mit einem Beurteilungs-Portfolio soll eine Lernleistung beurteilt werden. Dafür enthält es Nachweise darüber, dass bestimmte Lernhandlungen durchgeführt wurden.

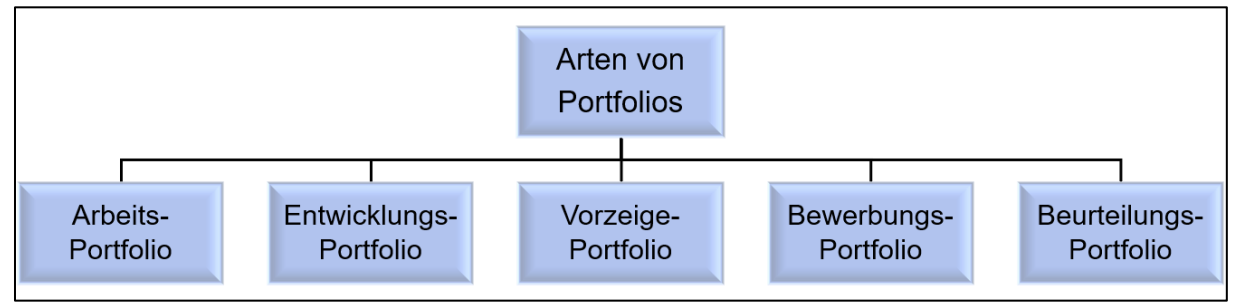

<span id="page-10-0"></span>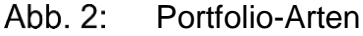

### 1.3.5 Beispiele für Portfolios

Wie bereits erläutert wurde, gibt es viele Arten von Portfolios. Der Inhalt eines Portfolios hängt von seinem Zweck ab. Um dennoch einen Eindruck davon zu vermitteln, können Sie sich an dieser Stelle im WBT einige Beispiele ansehen.

- Beispiel 1 Arbeits-Portfolio: Dieses Portfolio wurde von einer Schülerin der 2. Klasse zur Handwerkskunst "Blaudruck" erstellt.
- Beispiel 2 Beurteilungs-Portfolio: Dieses Portfolio wurde von einer Schülerin der 4. Klasse zum Thema "Trolle" erstellt. Das Rahmenthema war "Phantasiewesen".
- Beispiel 3 Bewerbungs-Portfolio: Dieses Portfolio wurde von einem Schüler der 12. Klasse erstellt, um seine handwerkliche Kompetenz zu dokumentieren.

#### <span id="page-11-0"></span>1.4 E-Portfolios an Hochschulen

### <span id="page-11-1"></span>1.4.1 E-Portfolios im Hochschulkontext

Wie wir bereits gelernt haben, fokussiert sich das didaktische Konzept der Portfolio-Arbeit auf die Lern- und Selbstreflexionsprozesse von Schülern. Wir haben dabei gesehen, dass es auch sog. Bewerbungs-Portfolios gibt.

Im Zuge der Verbreitung der Portfolio-Arbeit und der stark zunehmenden Nutzung elektronischer Lernwerkzeuge fanden Portfolios auch in Hochschulen Anwendung. Im Hochschulkontext werden E-Portfolios nicht mit Stift und Papier, sondern mit Software-Unterstützung erstellt.

E-Portfolios werden von Studierenden genutzt, um ihre eigene Hochschulausbildung zu dokumentieren. Mit einer solchen Dokumentation kann man sich auch bei potentiellen Arbeitgebern bewerben.

#### <span id="page-11-2"></span>1.4.2 Bewerbungs-E-Portfolio

Wenn ein E-Portfolio für Bewerbungszwecke genutzt werden soll, enthält es alle berufsrelevanten Informationen eines Studierenden. Dieses E-Portfolio kann ähnlich wie eine persönliche Web Site über einen Link im Browser abgerufen werden. So bietet ein Bewerbungs-E-Portfolio die Möglichkeit, sich selbst mit individuellen Stärken, Schwächen, Kompetenzen und Motivationen für potentielle Arbeitgeber darzustellen.

Dafür belegen Studierende ihre Hochschulausbildung mit entsprechenden Nachweisen (z. B. Teilnahmebescheinigungen, Zertifikate, Projekt- und Seminararbeiten). Dies ermöglicht Studierenden auch, sich ihrer eigenen Entwicklung sowie ihrer Stärken und Schwächen bewusst zu werden.

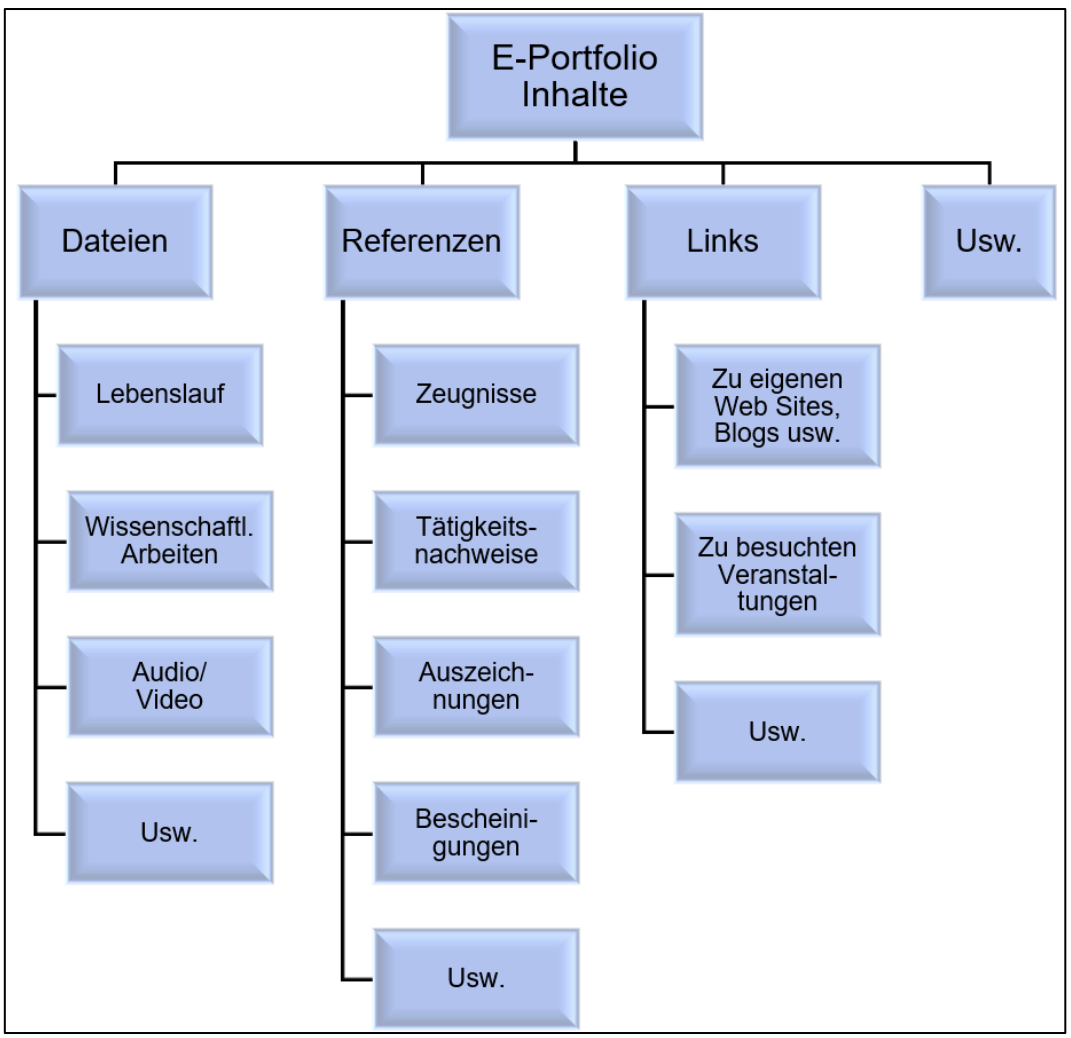

Abb.  $3:$ E-Portfolio-Inhalte

### <span id="page-12-0"></span>1.4.3 Lessons learned

Heute haben Sie gelernt, dass sich der Begriff "E-Portfolio" in die Bestandteile "E-" (engl. Electronic) und "Portfolio" aufspalten lässt. Grundsätzlich ist ein Portfolio eine Mappe, in der Dokumente gesammelt werden können.

Der Ursprung des E-Portfolio-Begriffs wie wir ihn heute verwenden, liegt im Schulwesen. Im Fokus der Portfolio-Arbeit an Schulen stehen die Lern- und Selbstreflexionsprozesse von Schülern.

Sie haben gesehen, dass E-Portfolios auch in Hochschulen eingesetzt werden. Es ist ganz offensichtlich, dass sich ein Studierender mit seinem E-Portfolio bewerben kann. Sie werden in den folgenden WBT sehen, dass ein E-Portfolio wesentlich mehr kann, als für eine Bewerbung eingesetzt zu werden.

### <span id="page-13-0"></span>2 E-Portfolio: Organisatorischer und technischer Hintergrund

#### <span id="page-13-1"></span>2.1 Einleitung

Jana Maier: "Hallo, ich heiße Jana Maier und studiere Wirtschaftswissenschaften an der Justus-Liebig-Universität Gießen. Bei meiner Jobsuche nutze ich gerne die Web Site des Career Centers des Fachbereichs. Das Career Center unterstützt mich bei meiner Jobsuche, indem es viele interessante Stellenangebote auf seiner Web Site zur Verfügung stellt. Seit neuestem bietet das Career Center auch ein E-Portfolio-System an, das mir als Studentin die Erstellung sogenannter E-Portfolios ermöglicht. Das E-Portfolio-System wurde am Fachbereich für Wirtschaftswissenschaften von der Professur für BWL und Wirtschaftsinformatik der JLU entwickelt. Ich möchte gerne mehr über das E-Portfolio-System erfahren und werde mich daher in der Sprechstunde der Studienberatung über das System informieren."

#### <span id="page-13-2"></span>2.2 Organisatorischer Hintergrund

#### <span id="page-13-3"></span>2.2.1 E-Portfolio-System

Studienberatung: "Herzlich Willkommen bei der Studienberatung Frau Maier, wie kann ich Ihnen weiterhelfen?"

- Jana Maier: "Hallo, ich habe das E-Portfolio-System auf der Web Site des Career Centers entdeckt. Jetzt würde ich mich gerne bei Ihnen darüber informieren. Ich weiß bereits, dass ein E-Portfolio eine Sammlung digitaler Dokumente einer Person ist und ich mich mit einer solchen Dokumentation auch bei potentiellen Arbeitgebern bewerben kann. Ich frage mich jetzt, was eigentlich ein E-Portfolio-System ist und wie ich es für mich nutzen kann."
- Studienberatung: "Wie Sie bereits aus dem ersten WBT wissen, wird ein E-Portfolio mit Software-Unterstützung erstellt. Software-Unterstützung ist z. B. ein Textverarbeitungs- oder ein Präsentationsprogramm. Am Fachbereich 02 der JLU wurde hingegen ein eigenständiges E-Portfolio-System entwickelt. Ein E-Portfolio-System ermöglicht Studierenden, E-Portfolios zu erstellen, diese zu verwenden und sie schlussendlich zu archivieren.
	- **Erstellung**: Studierende sammeln berufsrelevante Informationen über sich selbst mit entsprechenden Nachweisen im E-Portfolio-System. Als nächstes erstellen sie ein E-Portfolio und befüllen es mit ausgewählten Informationen über sich selbst.
- **Verwendung**: Nach der Erstellung kann das E-Portfolio veröffentlicht werden. Es erhält dadurch eine Web-Adresse und kann im Browser aufgerufen werden. Der Studierende kann anschließend den Link zu seinem E-Portfolio an potentielle Arbeitgeber per E-Mail versenden und sein E-Portfolio so verteilen.
- **Archivierung**: Ein E-Portfolio kann auch wieder deaktiviert werden. Dadurch werden aber nicht die im E-Portfolio-System hinterlegten Informationen gelöscht. Das heißt, die E-Portfolio Inhalte werden archiviert und können für weitere E-Portfolios verwendet werden."

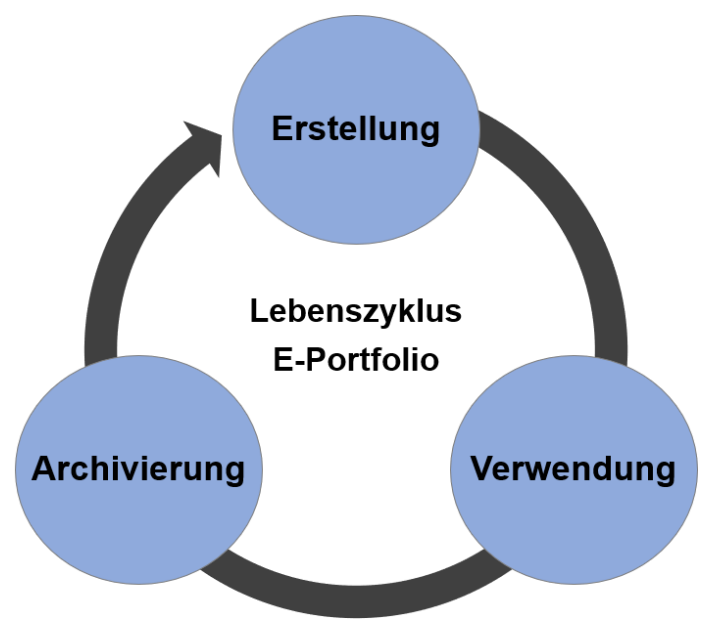

Abb.  $4:$ Lebenszyklus E-Portfolio

#### <span id="page-14-0"></span>2.2.2 Der Fachbereich 02 an der JLU Gießen

- Studienberatung: "Wussten Sie, dass unser Fachbereich Wirtschaftswissenschaften einer von 11 Fachbereichen der JLU ist? Er besteht derzeit aus insgesamt 19 Professuren (10 BWL und 9 VWL). Der Fachbereich hat rund 3.000 Studierende (Stand 2017). Dazu kommen noch ca. 1.000 Studierende von anderen Fachbereichen, die BWL oder VWL im Nebenfach belegen. Am FB 02 werden die folgenden Studiengänge angeboten:
	- Bachelor in Wirtschaftswissenschaften
	- Master in BWL / Master in VWL
	- Promotionsstudium
	- Nebenfach BWL / Nebenfach VWL"

Jana Maier: "Wow! Mir war gar nicht bewusst, wie groß unser Fachbereich ist. Dann kann das E-Portfolio-System von richtig vielen Studierenden genutzt werden! Wissen Sie, warum der Fachbereich Wirtschaftswissenschaften das E-Portfolio-System entwickelt hat?"

#### <span id="page-15-0"></span>2.2.3 Ziele des E-Portfolio-Systems

- Studienberatung: "Durch die Bereitstellung des E-Portfolio-Systems spielen wir als Hochschule, insbesondere durch unser Career Center eine wichtige Rolle für Sie als Studierende beim Berufseinstieg. So fungiert unser Career Center als Bindeglied zwischen Ihnen und Ihren potentiellen Arbeitgebern. Dabei ist das Ziel einerseits, Studierenden einen erfolgreichen Berufseinstieg zu ermöglichen. Andererseits unterstützen wir Arbeitgeber bei der Rekrutierung hochqualifizierter Nachwuchskräfte. Als Hochschule agieren wir mit dem E-Portfolio-System also als Vermittler von Arbeitskraft.
	- **Ziel für Studierende**: Das E-Portfolio-System unterstützt Studierende bei der Dokumentation ihrer Fähigkeiten und Qualifikationen. Studierende können sich mit ihrem E-Portfolio bei potentiellen Arbeitgebern bewerben.
	- **Ziel für Arbeitgeber**: Das E-Portfolio-System unterstützt Arbeitgeber bei der Rekrutierung von Hochschulabsolventen. Durch E-Portfolios wird insbesondere die Auswahl neuer Mitarbeiter erleichtert, da diese ein umfassendes Bild über den Bewerber liefern.
	- **Ziel für Hochschulen**: Über das E-Portfolio-System agiert die Hochschule als Vermittler von Arbeitskraft. Durch die Kooperationen kann die Hochschule ihren Ruf stärken. Zudem kann der Kontakt zu Unternehmen die Abstimmung zwischen Hochschulausbildung und Praxis fördern."

#### <span id="page-15-1"></span>2.2.4 Funktionen des E-Portfolio-Systems

Studienberatung: "Das E-Portfolio-System kann übrigens viel mehr als E-Portfolios zu erstellen. Die im E-Portfolio-System hinterlegten Informationen können von Ihnen auch genutzt werden, um daraus Web-Visitenkarten zu erzeugen. Zudem nutzen wir als Hochschule das E-Portfolio-System, um automatisch eine Jahrgangsliste oder auch Bestenliste (sog. Hall of Fame) zu erzeugen. Eine weitere Funktion ist die Erstellung von Personenverzeichnissen. Wir erzeugen z. B. unsere Mitarbeiterliste des Fachbereichs mit dem E-Portfolio-System."

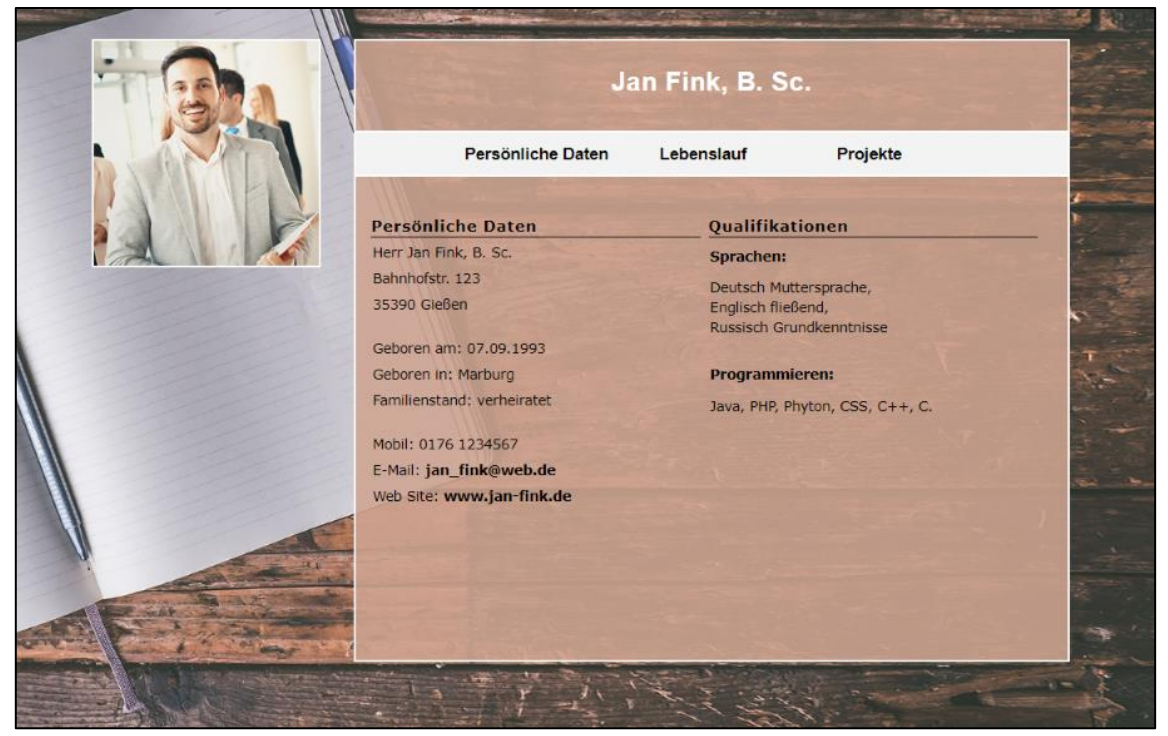

Abb. 5: Beispiel für ein E-Portfolio

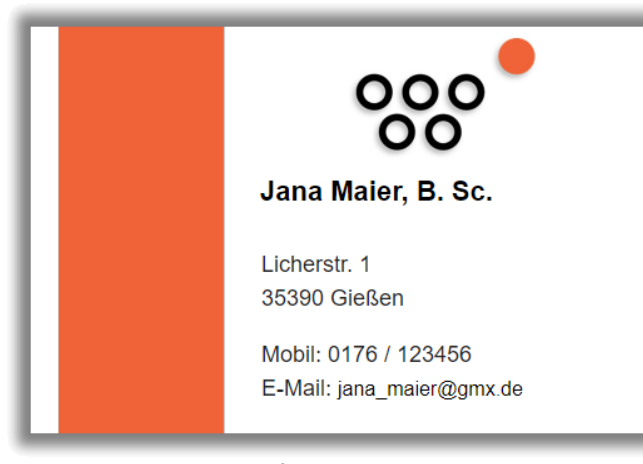

Abb. 6: Beispiel für eine Web-Visitenkarte

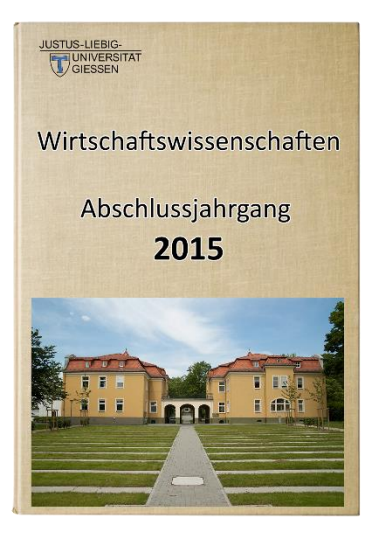

Abb. 7: Beispiel für eine Jahrgangsliste

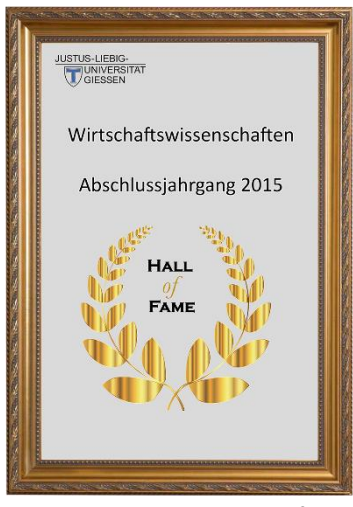

Abb. 8:

Beispiel für eine Hall of Fame

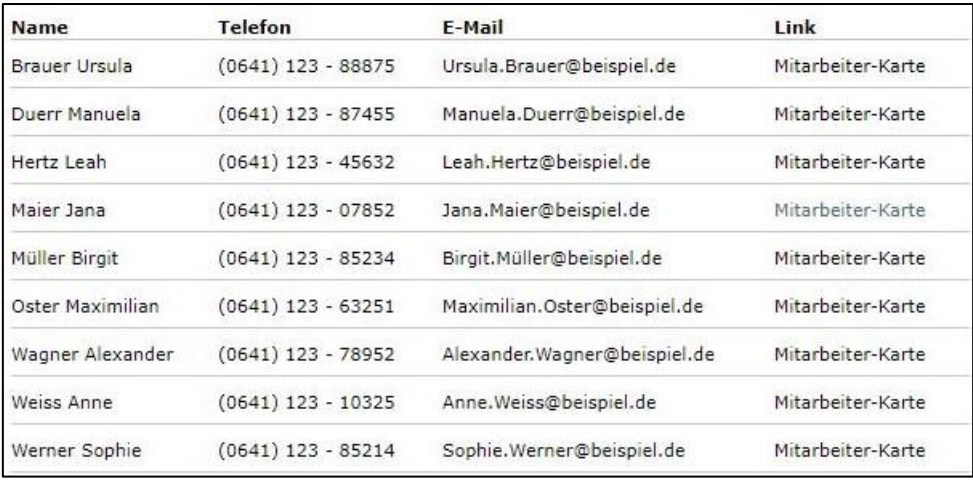

Abb. 9: Beispiel für eine Mitarbeiterliste

- <span id="page-17-0"></span>2.3 Technischer Hintergrund
- <span id="page-17-1"></span>2.3.1 Informationsbroschüre E-Portfolio-System
- Jana Maier: "Vielen Dank für Ihre ausführlichen Erklärungen. Jetzt habe ich verstanden, was ein E-Portfolio-System ist und wie ich es für mich nutzen kann."
- Studienberatung: "Es freut mich, dass ich Ihre Fragen beantworten konnte. Ich habe hier noch eine Broschüre von der Professur für BWL und Wirtschaftsinformatik. In dieser Broschüre wird der technische Hintergrund sowie die Funktionsweise des E-Portfolio-Systems aufgezeigt."
- Jana Maier: "Danke! Die Broschüre werde ich mir gleich ansehen. Ich bin neugierig, was sich aus technischer Sicht hinter dem E-Portfolio-System verbirgt.

#### <span id="page-18-0"></span>2.3.2 Systembereiche des E-Portfolio-Systems

Wenn man sich mit dem technischen Hintergrund des E-Portfolio-Systems beschäftigen möchte, ist es sinnvoll, dieses in seine Systembereiche Intranet, Extranet und Internet zu gliedern. Als erstes werden diese Bereiche dem E-Portfolio-Lebenszyklus (Erstellung, Verwendung, Archivierung) zugeordnet:

- **Extranet**: Im Extranet-Bereich werden von den Hochschulabsolventen Informationen zur ihrer Person gesammelt und dokumentiert. Im Extranet werden aus diesen Informationen auch E-Portfolios erzeugt.
- **Internet**: Die im Extranet erstellten E-Portfolios werden potenziellen Arbeitgebern im Internet zur Verfügung gestellt. Die Hochschule führt im Extranet auch Vermittlungsaktivitäten zwischen Hochschulabsolventen und potenziellen Arbeitgebern durch.
- **Intranet**: Der Intranet-Bereich des E-Portfolio-Systems dient der Administration des E-Portfolio-Systems durch die verantwortlichen Mitarbeiter der Hochschule. Hier werden auch die Daten der Nutzer des E-Portfolio-Systems verwaltet.

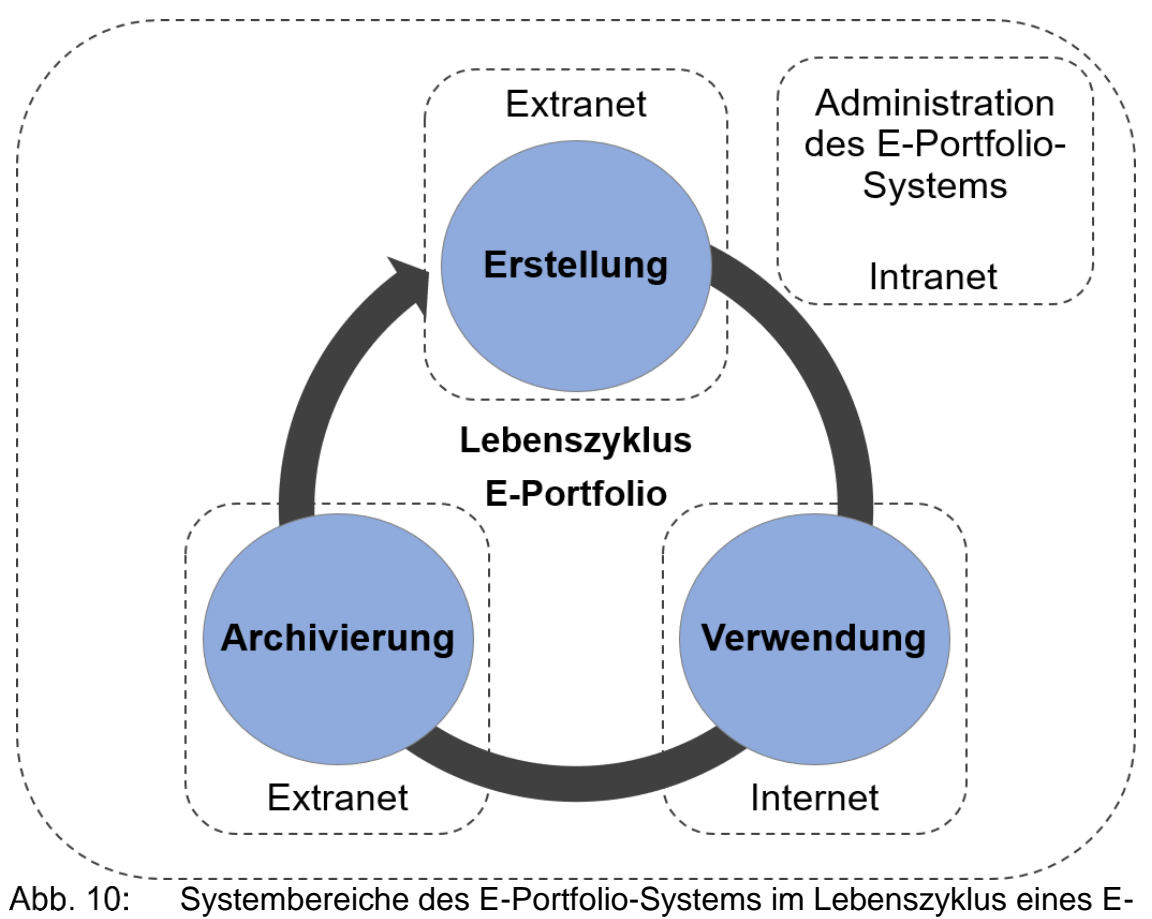

**Portfolios** 

#### <span id="page-19-0"></span>2.3.3 Bereitstellung des E-Portfolio-Systems

Aus technischer Sicht handelt es sich beim E-Portfolio-System um eine Web-Anwendung. Das heißt, das E-Portfolio-System wird über eine eigene Web-Adresse mittels Web-Browser im Internet aufgerufen und im Web-Browser des Endgeräts ausgeführt.

Das hat im Vergleich zu einer Desktop-Anwendung den Vorteil, dass das E-Portfolio-System nicht lokal auf dem Rechner installiert und ausgeführt werden muss. Zudem sind Web-Anwendungen plattformunabhängig. Das meint, dass das E-Portfolio-System auf allen Betriebssystemen und jedem mobilen Endgerät ausgeführt werden kann.

#### <span id="page-19-1"></span>2.3.4 Das Client/Server-Konzept

Für die Pflege und Administration des E-Portfolio-Systems wird im Intranet-Bereich des E-Portfolio-Systems das Web-Portal-System (WPS) verwendet. Das WPS ist ein sog. Web-Content-Management-System (WCMS). Ein WCMS ist ein Werkzeug zur Beschaffung, Erzeugung, Aufbereitung, Verwaltung und Präsentation von Inhalten im World Wide Web.

Das WPS basiert auf dem Client/Server-Konzept, dem grundlegenden Konzept für die Kommunikation im Internet. Die Kommunikationspartner sind immer Client (Web-Browser) und Server (E-Portfolio-System). Die zwei Kommunikationsschritte zwischen Client und Server sind immer gleich:

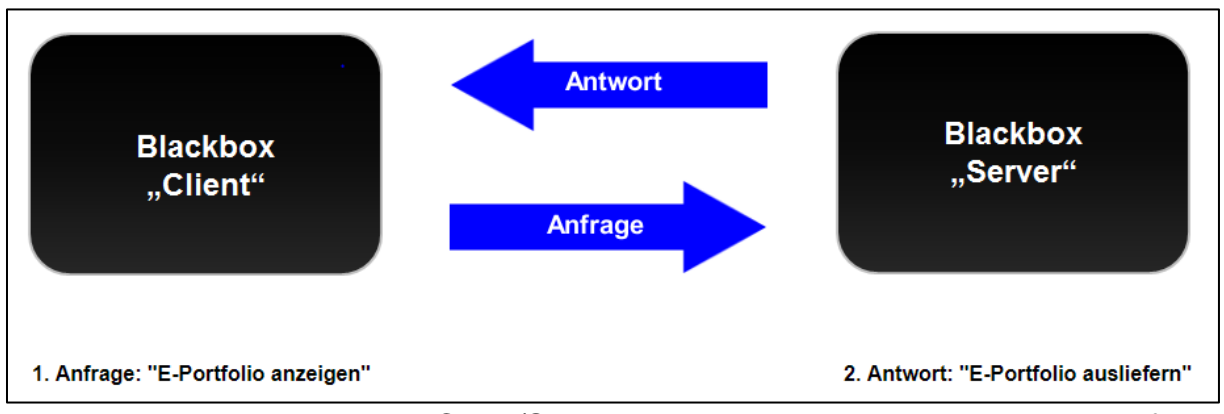

Darstellung des Client/Server-Konzepts am Beispiel des E-Portfolio-Abb. 11: Systems

#### <span id="page-19-2"></span>2.3.5 Das Web-Portal-System

Mit dem WPS können Web Sites ohne weitere Zusatzprogramme und ohne spezielle Programmierkenntnisse erstellt, verwaltet und deren Inhalte gepflegt werden. Die Erstellung und Pflege einer Web Site wird mit dem WPS durch die Trennung von Inhalt, Struktur und Darstellung erheblich erleichtert:

• Der Inhalt einer Web-Seite wird vom Autor unabhängig von der Art der Darstellung erstellt und mit Informationen über seine Struktur (Überschrift, Text etc.) versehen. Für inhaltliche Änderungen an einer Web-Seite müssen bei der Nutzung eines WCMS lediglich die betreffenden Elemente modifiziert werden.

• Die "Darstellung" von Inhalt beschreibt die visuelle Gestaltung. Die betreffenden Ausgabemerkmale werden in Vorlagen festgehalten. Die Vorlagen – Templates genannt – definieren die Anordnung und Gestaltung von Inhalten auf einer Web-Seite. Templates liefern somit die statischen Bestandteile zum Layout und Design von Web-Seiten, wie z. B. Kopfzeilen, Fußzeilen, Navigationsmenüs, Platzhalter für dynamische Seiteninhalte, Farbschemata, Schriftarten etc. Das Template bildet somit das Gerüst einer Web-Seite.

### <span id="page-20-0"></span>2.3.6 Funktionsweise des E-Portfolio-Systems

Zusammenfassend lässt sich die Funktionsweise des E-Portfolio-Systems folgendermaßen beschreiben:

- Aufruf der Web-Adresse des E-Portfolio-Systems mittels Web-Browser im Internet.
- Erfassung der Inhalte für das E-Portfolio.
- Darstellung des E-Portfolios durch die Auswahl eines Templates.
- 4. Fertigstellung des E-Portfolios.

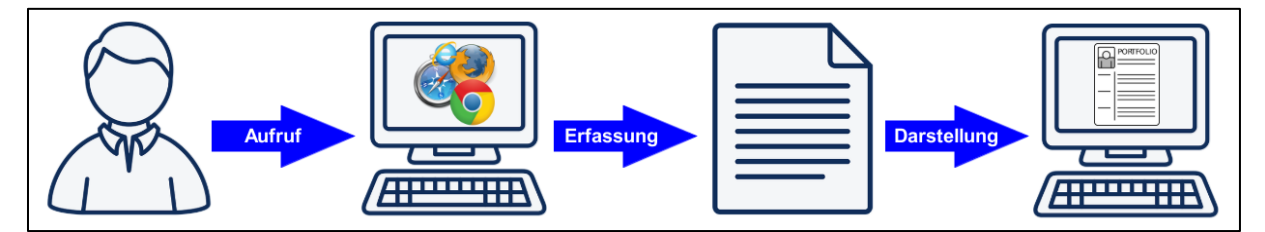

Abb. 12: Funktionsweise des E-Portfolio-Systems

# <span id="page-20-1"></span>2.3.7 Lessons learned

Heute haben Sie gelernt, dass ein E-Portfolio-System die Erstellung, Verwendung und Archivierung von E-Portfolios ermöglicht. Das E-Portfolio-System des Fachbereichs für Wirtschaftswissenschaften ist eine sog. Web-Anwendung. Das heißt, es handelt sich um eine Web Site, die mittels Web-Browser im Internet aufgerufen wird.

Dabei erfolgt die eigentliche Administration des E-Portfolio-Systems im Intranet-Bereich der Web Site mit dem WPS. Im Extranet können Studierende persönliche Daten erfassen und aus diesen E-Portfolios erzeugen. Nur die Verwendung der E-Portfolios findet über das öffentliche Internet im Web-Browser statt.

## <span id="page-21-0"></span>3 E-Portfolio: Die Anwendung

### <span id="page-21-1"></span>3.1 Einführung

### <span id="page-21-2"></span>3.1.1 Einleitung

Jana Maier: "Ich habe in der Sprechstunde der Studienberatung so viel über das E-Portfolio-System erfahren, dass ich es jetzt auch endlich ausprobieren möchte. Von der Studienberatung habe ich auch den Link zur Web Site des E-Portfolio-Systems erhalten und werde mich direkt umschauen. Um mein erstes E-Portfolio zu erstellen, muss ich mich zuerst registrieren und in den Extranet-Bereich einloggen."

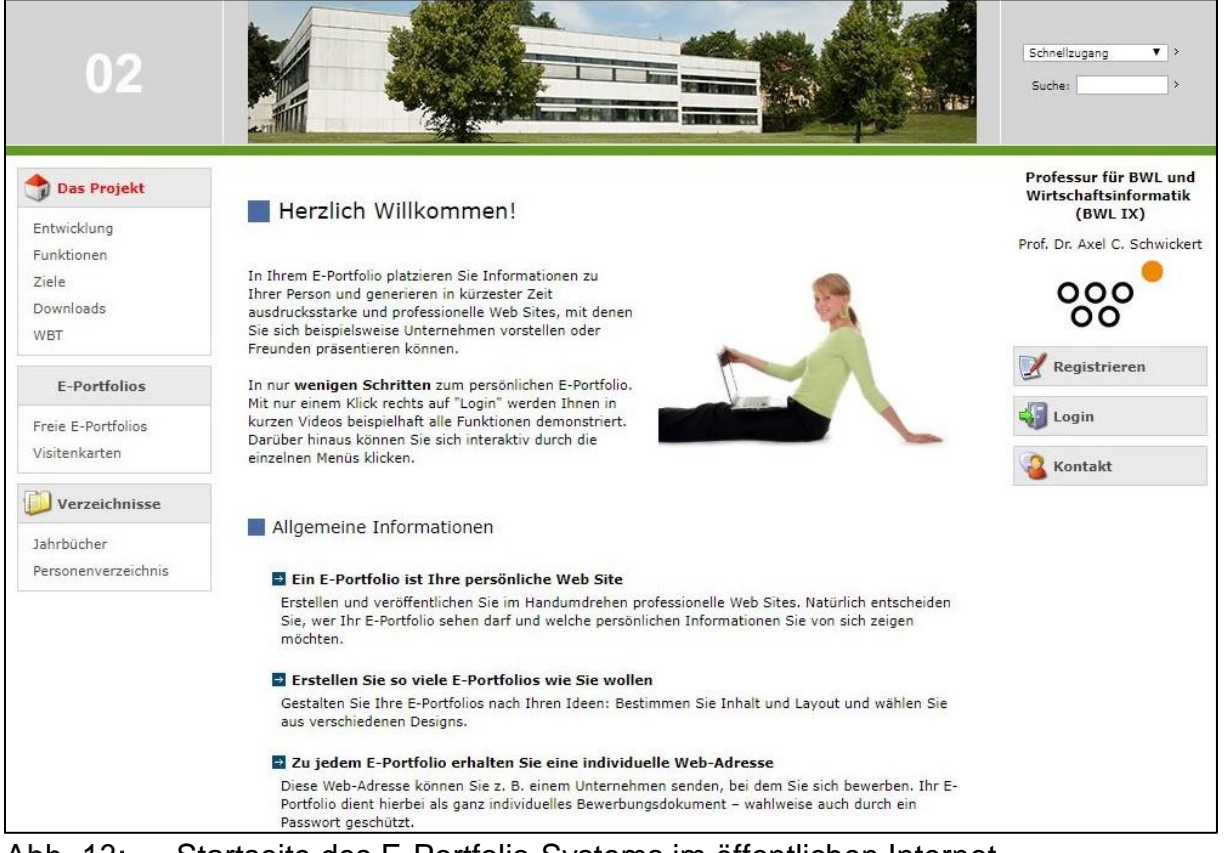

Abb. 13: Startseite des E-Portfolio-Systems im öffentlichen Internet

# <span id="page-22-0"></span>3.1.2 Registrierung (Video)

Hinweis: Die Abbildung 14 entspricht im WBT einem Video, das den Vorgang der Registrierung im E-Portfolio-System zeigt.

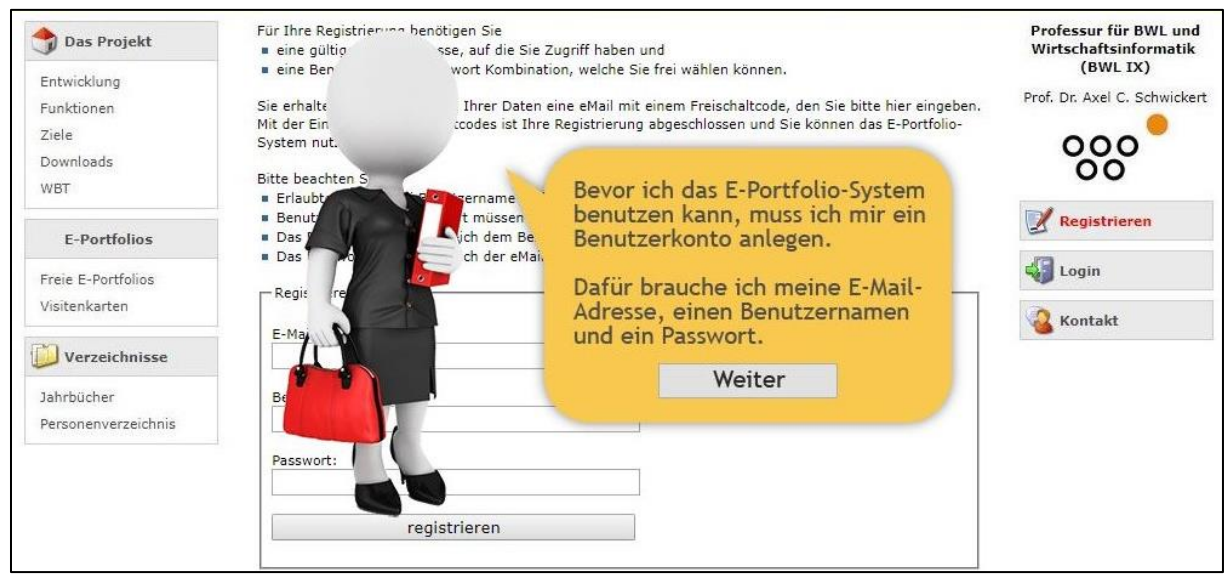

Abb. 14: Registrierung im E-Portfolio-System

# <span id="page-22-1"></span>3.1.3 Login (Video)

Hinweis: Die Abbildung 15 entspricht im WBT einem Video, das den Vorgang der Anmeldung im E-Portfolio-System zeigt.

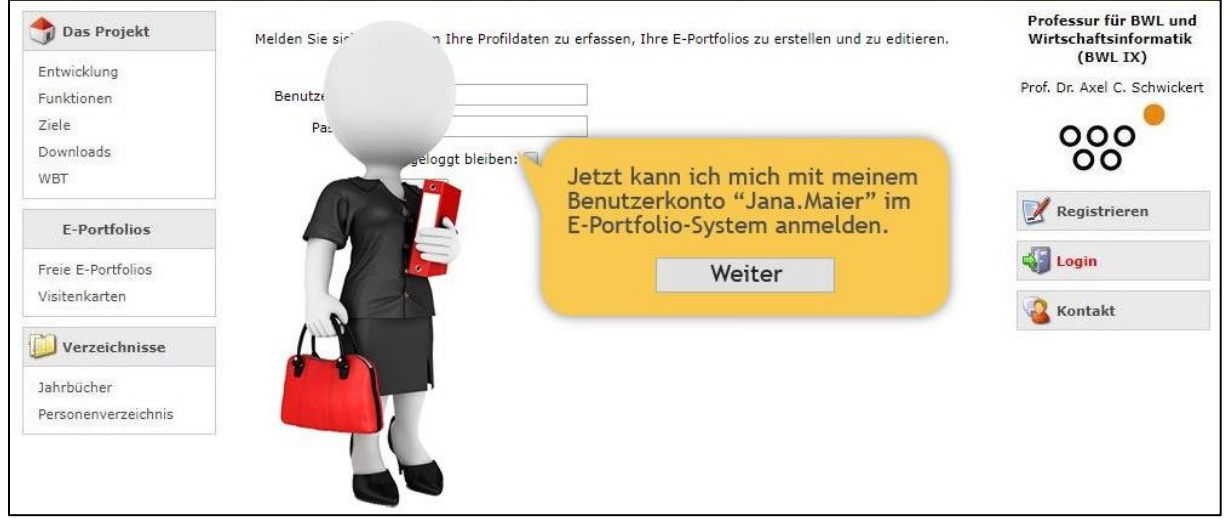

Abb. 15: Login im E-Portfolio-System

#### <span id="page-23-0"></span>3.2 Erfassung der Profil-Daten

### <span id="page-23-1"></span>3.2.1 Startseite im Extranet-Bereich

Jana Maier: "Im Extranet-Bereich des E-Portfolio Systems kann ich meine Fähigkeiten und Qualifikationen als sog. Profil-Daten erfassen. Anschließend kann ich unter dem Menüpunkt "Meine E-Portfolios" E-Portfolios und Web-Visitenkarten erzeugen."

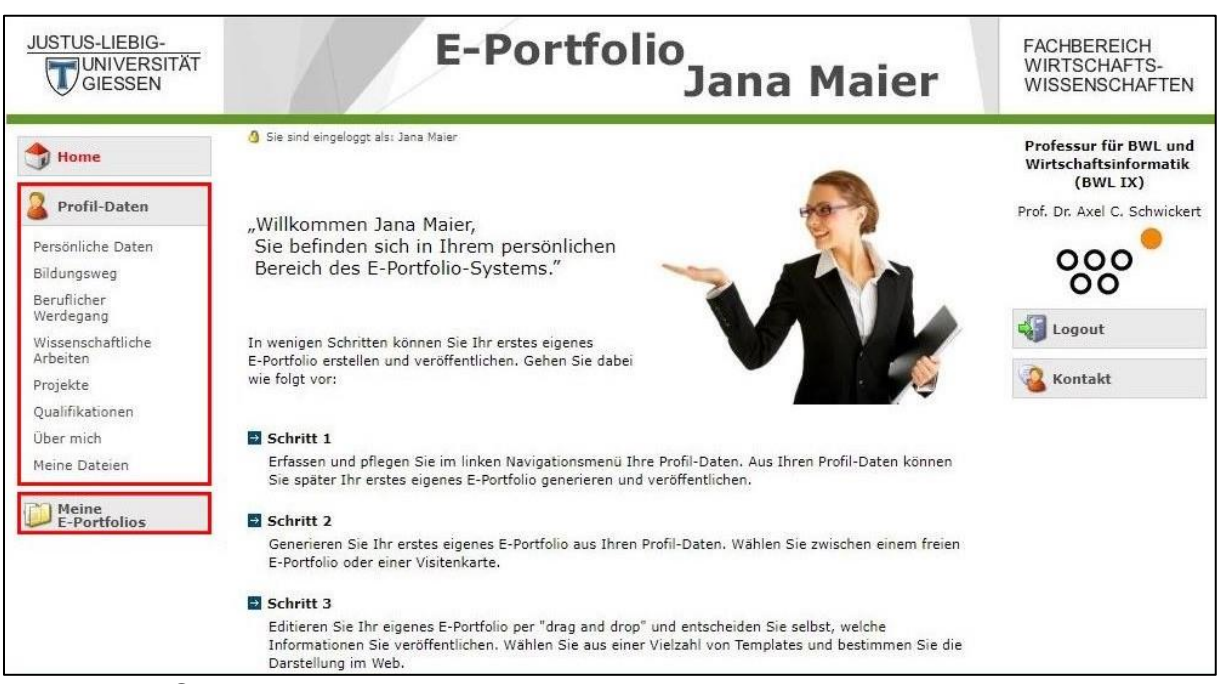

Abb. 16: Startseite im Extranet-Bereich

Die weiteren Inhalte des Abschnitts 3.2 werden mit Videos dargestellt, die die entsprechenden Inhalte der Web Site zeigen. Die dritte Gliederungsebene des Abschnitts 3.2 kann auf der Web Site des E-Portfolio-Systems nachvollzogen werden und gliedert sich wie folgt:

• 3.2.2 Persönliche Daten:

[wiwi.uni-giessen.de/home/fb02/persoenliche\\_daten\\_video/?preview\\_mode=true](https://wiwi.uni-giessen.de/home/fb02/persoenliche_daten_video/?preview_mode=true) 

• 3.2.2 Bildungsweg:

[wiwi.uni-giessen.de/home/fb02/bildungsweg\\_video/?preview\\_mode=true](https://wiwi.uni-giessen.de/home/fb02/bildungsweg_video/?preview_mode=true)

• 3.2.3 Beruflicher Werdegang:

[wiwi.uni-giessen.de/home/fb02/beruflicher\\_werdegang\\_video/?preview\\_mode=true](https://wiwi.uni-giessen.de/home/fb02/beruflicher_werdegang_video/?preview_mode=true)

• 3.2.4 Wissenschaftliche Arbeiten:

[wiwi.uni-giessen.de/home/fb02/wissenschaftliche\\_arbeiten\\_video/?pre](http://wiwi.uni-giessen.de/home/fb02/wissenschaftliche_arbeiten_video/?preview_mode=true)view mode=true

• 3.2.5 Projekte:

[wiwi.uni-giessen.de/home/fb02/projekte\\_video/?preview\\_mode=true](https://wiwi.uni-giessen.de/home/fb02/projekte_video/?preview_mode=true)

• 3.2.6 Qualifikationen:

[wiwi.uni-giessen.de/home/fb02/qualifikationen\\_video/?preview\\_mode=true](https://wiwi.uni-giessen.de/home/fb02/qualifikationen_video/?preview_mode=true)

 $\bullet$  3.2.7 Über mich:

[wiwi.uni-giessen.de/home/fb02/ueber\\_mich\\_video/?preview\\_mode=true](https://wiwi.uni-giessen.de/home/fb02/ueber_mich_video/?preview_mode=true)

• 3.2.8 Meine Dateien:

[wiwi.uni-giessen.de/home/fb02/meine\\_dateien\\_video/?preview\\_mode=true](https://wiwi.uni-giessen.de/home/fb02/meine_dateien_video/?preview_mode=true)

- <span id="page-24-0"></span>3.3 Erstellung eines E-Portfolios
- <span id="page-24-1"></span>3.3.1 Vorgehensweise
- Jana Maier: "Nachdem ich jetzt alle meine Fähigkeiten und Qualifikationen als Profil-Daten erfasst habe, kann ich mit der Erstellung meines ersten eigenen E-Portfolios beginnen. Dafür muss ich als erstes ein neues E-Portfolio erzeugen. Anschließend kann ich die zuvor erfassten Profil-Daten in das E-Portfolio einfügen. Das Design des E-Portfolios lege ich durch die Auswahl eines Templates fest. Zuletzt kann das erzeugte E-Portfolio in einer Vorschau anzeigen lassen und es ausdrucken oder veröffentlichen. Das bedeutet, das E-Portfolio erhält einen eigenen Link, der per E-Mail an potentielle Arbeitgeber versendet werden kann."

# <span id="page-25-0"></span>3.3.2 Meine E-Portfolios

Hinweis: Die Abbildung 16 entspricht im WBT einem Video, das den Vorgang der Anmeldung im E-Portfolio-System zeigt.

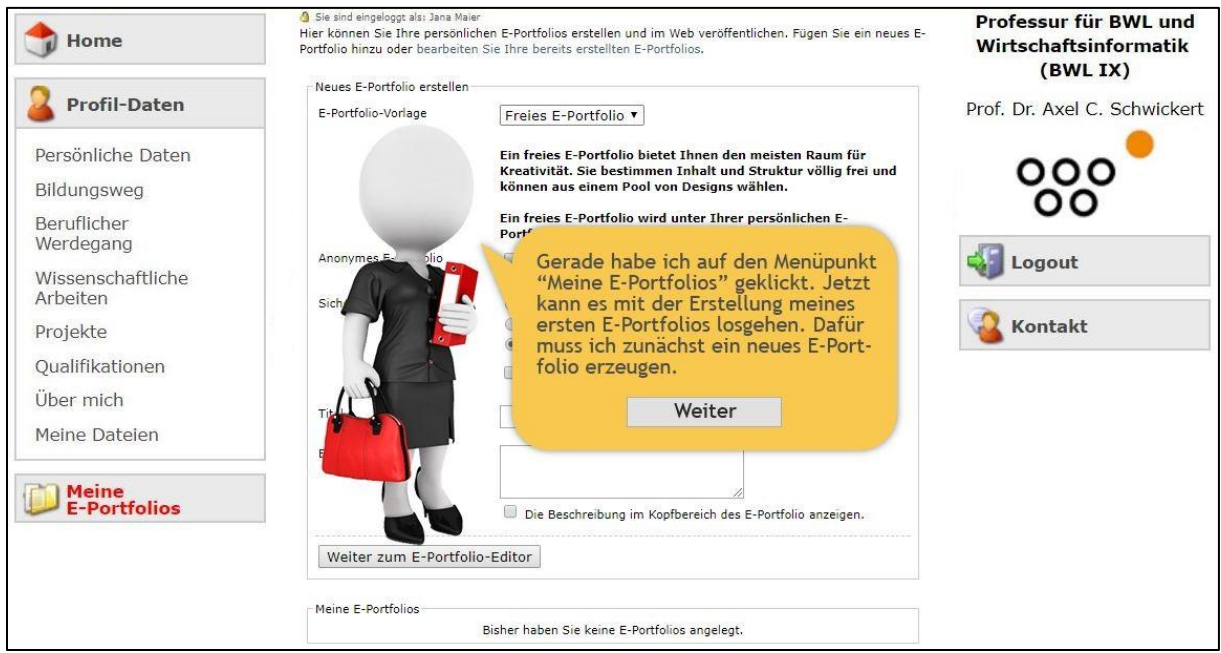

Abb. 17: Meine E-Portfolios

# <span id="page-25-1"></span>3.3.3 E-Portfolio-Erstellung mit dem E-Portfolio-Editor

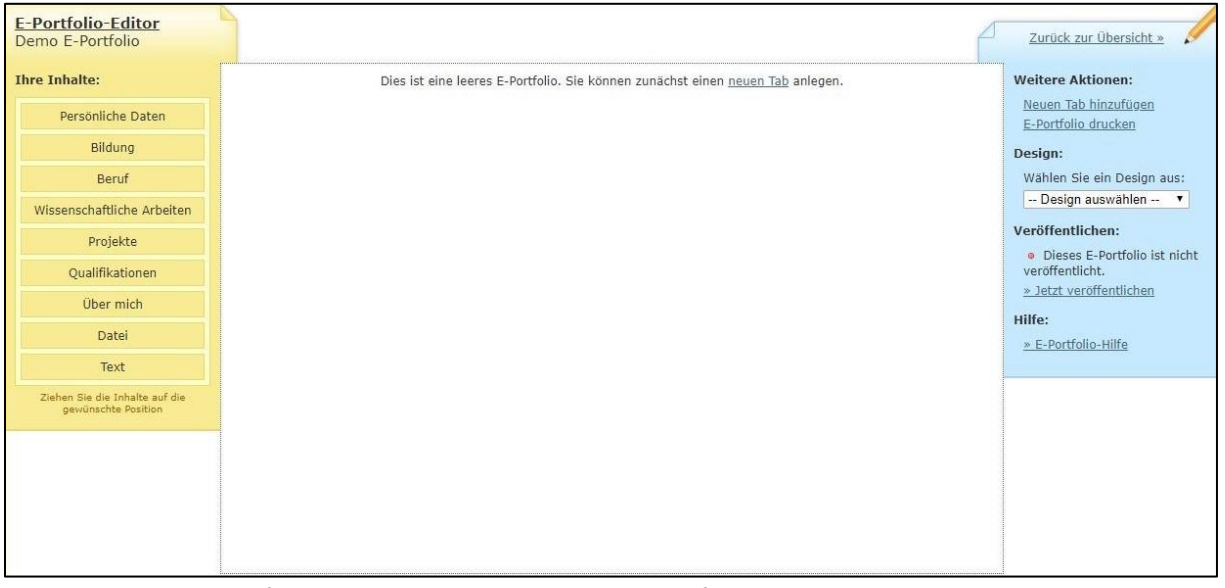

E-Portfolio-Editor eines leeren E-Portfolios Abb. 18:

**Schritt 1:** Die Erstellung eines E-Portfolios beginnt mit dem Anlegen sog. Tabs. In die Tabs werden im nächsten Schritt die Inhalte des E-Portfolios eingefügt. Die Tabs strukturieren das E-Portfolio in mehrere Seiten.

| E-Portfolio-Editor<br>Demo E-Portfolio                                                                                                    |                                                                    | Zurück zur Übersicht »                                                                                                    |
|----------------------------------------------------------------------------------------------------|--------------------------------------------------------------------|----------------------------------------------------------------------------------------------------|
| <b>Ihre Inhalte:</b><br>Persönliche Daten<br>Bildung<br>Beruf<br>Wissenschaftliche Arbeiten<br>Projekte<br>Qualifikationen<br><b>Ober mich</b><br>Datei<br>Text<br>Ziehen Sie die Inhalte auf die<br>gewünschte Position | Persönliche Daten   =<br>Persönliche Qualifikationen<br>Lebenslauf | 田<br><b>Weitere Aktionen:</b><br>Neuen Tab hinzufügen<br>E-Portfolio drucken<br>Design:<br>Wählen Sie ein Design aus:<br>-- Design auswählen -- v<br>Veröffentlichen:<br>· Dieses E-Portfolio ist nicht<br>veröffentlicht.<br>» Jetzt veröffentlichen<br>Hilfe:<br>» E-Portfolio-Hilfe |

Abb. 19: E-Portfolio-Editor mit E-Portfolio-Tabs

**Schritt 2:** In die Tabs werden als nächstes mittels Drag and Drop die zuvor erfassten Profil-Daten eingefügt. Der Ersteller entscheidet selbst, welche Inhalte er präsentieren möchte.

| E-Portfolio-Editor<br>Demo E-Portfolio                |                                                                      |                                  | Zurück zur Übersicht »                             |
|-------------------------------------------------------|----------------------------------------------------------------------|----------------------------------|----------------------------------------------------|
| <b>Ihre Inhalte:</b>                                  | Persönliche Daten   •<br>Persönliche Qualifikationen<br>Lebenslauf   | 玉                                | <b>Weitere Aktionen:</b>                           |
| Persönliche Daten                                     | Persönliche Daten                                                    | Jana Maier                       | Neuen Tab hinzufügen<br>E-Portfolio drucken        |
| Bildung                                               | Frau Jana Maier, B. Sc.<br>Licherstr. 1                              |                                  | Design:                                            |
| Beruf                                                 | 35390 Gießen                                                         |                                  | Wählen Sie ein Design aus:                         |
| Wissenschaftliche Arbeiten                            | Gehoren am: 03.05.1996<br>Geboren in: Kassel                         | $\sqrt{2}$<br>$\tilde{\epsilon}$ | -- Design auswählen -- v                           |
| Projekte                                              | Familienstand: ledig<br>Nationalität: Deutsch                        |                                  | Veröffentlichen:<br>· Dieses E-Portfolio ist nicht |
| Qualifikationen                                       | Mobil: 0176 / 123456                                                 |                                  | veröffentlicht.                                    |
| Über mich                                             | E-Mail: e-portfolio jana maier@gmx.de<br>Web Site: www.jana-maier.de |                                  | » Jetzt veröffentlichen                            |
| Datei                                                 |                                                                      |                                  | Hilfe:<br>» E-Portfolio-Hilfe                      |
| Text                                                  |                                                                      |                                  |                                                    |
| Ziehen Sie die Inhalte auf die<br>gewünschte Position |                                                                      |                                  |                                                    |

Abb. 20: E-Portfolio-Editor mit E-Portfolio-Inhalten

**Schritt 3:** Nachdem die Inhalte in das E-Portfolio eingefügt wurden, wird das Design durch die Auswahl eines Templates festgelegt. Neben diversen E-Portfolio-Templates können hier auch Templates für Web-Visitenkarten ausgewählt werden. Hier wird das Design "Mountains" für E-Portfolios ausgewählt. Das Design ist in der Vorschau oder nach der Veröffentlichung des E-Portfolios sichtbar.

## <span id="page-27-0"></span>3.3.4 E-Portfolio-Fertigstellung mit dem E-Portfolio-Editor

Der Ersteller entscheidet selbst, ob und wann er sein E-Portfolio veröffentlichen möchte. Dabei hat er verschiedene Möglichkeiten:

- Das E-Portfolio kann als PDF oder auf Papier ausgedruckt werden.
- Das E-Portfolio kann im Internet veröffentlicht werden. Dabei erhält es eines Link und kann im Browser aufgerufen werden.
- Das E-Portfolio kann nach der Wahl des Designs in einer Vorschau angezeigt werden.
- Klicken Sie hier, um jetzt die Vorschau des E-Portfolios anzuschauen.

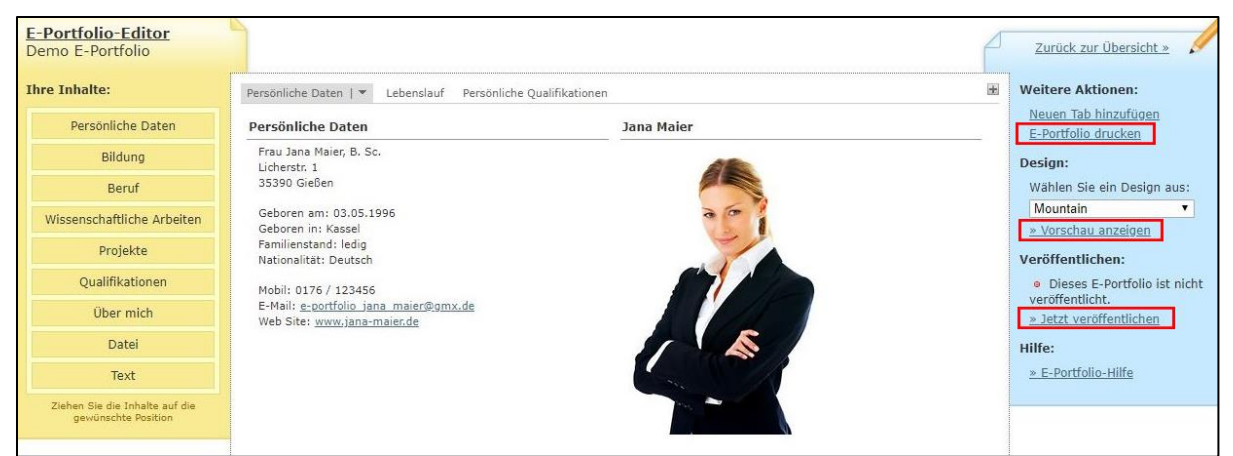

E-Portfolio-Fertigstellung mit dem E-Portfolio-Editor Abb. 21:

# <span id="page-27-1"></span>3.3.5 Vorschau E-Portfolio

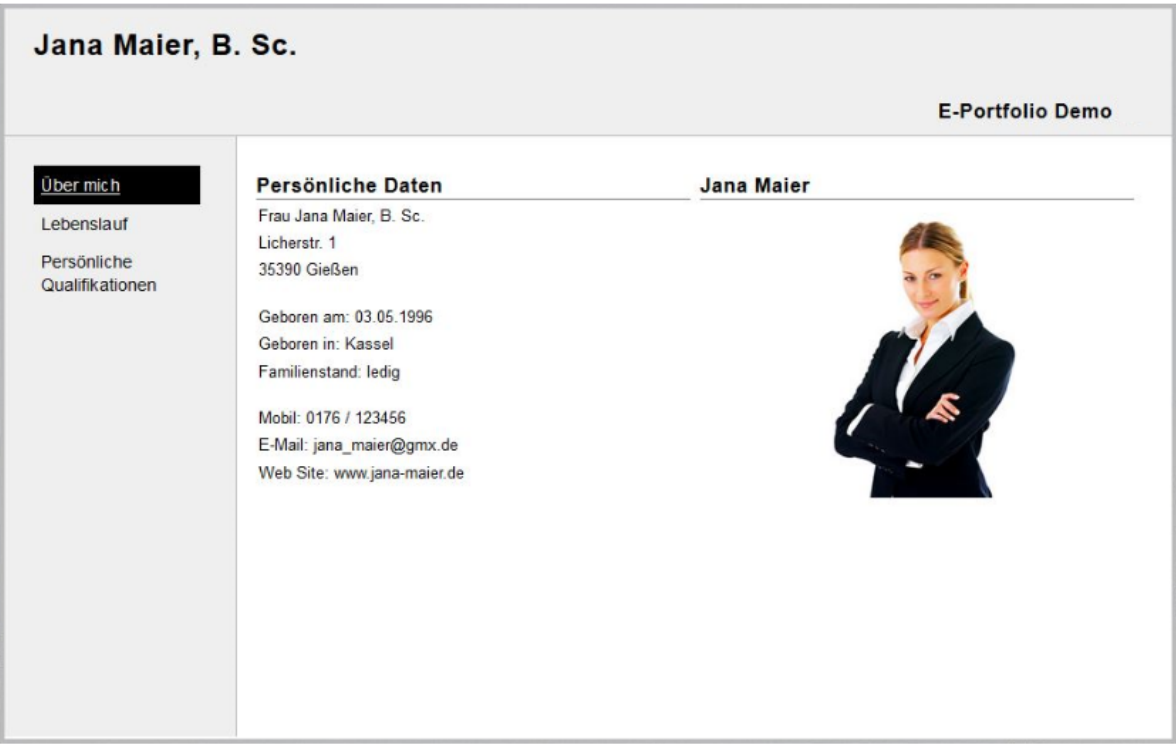

|                                              |                                                                                                    | <b>E-Portfolio Demo</b>                                                                                                    |
|----------------------------------------------|----------------------------------------------------------------------------------------------------|----------------------------------------------------------------------------------------------------|
| Über mich                                    | <b>Bildung</b>                                                                                                  | <b>Beruf</b>                                                                                                    |
| Lebenslauf<br>Persönliche<br>Qualifikationen | 2012 - 2017 : Hochschule - Justus-Liebig-Universität<br>Ort: Gießen<br>Studiengang: WiWi<br>Abschluss: Bachelor | 06. 2016 - 10. 2016 : Praktikum - DeMo GmbH<br>Position/Bereich: IT-Consulting<br>Ort: Marburg<br>04. 2015 - 06. 2017 : Wissenschaftliche Hilfskraft - Justus-              |
|                                              | Note: 2,4<br>2006 - 2012 : Gymnasium - Willy-Brandt-Gymnasium<br>Ort: Kassel<br>Note: 1,6                       | Liebig-Universität<br>Position/Bereich: Professur für Wirtschaftsinformatik<br>Ort: Gießen                                                                                  |
|                                              | 2002 - 2006 : Grundschule - Johannes-Schoch-Schule<br>Ort: Kassel                                               | Wissenschaftliche Arbeiten                                                                                                    |
|                                              |                                                                                                    | 04. 2017 - 07. 2017 : Diplomarbeit - Wirtschaftsinformatik<br>Hochschule: Justus-Liebig-Universität<br>Ort: Gießen<br>Titel: Green IT: Kritische Analyse eines Schlagwortes |

Abb. 23: E-Portfolio-Vorschau: Tab "Lebenslauf"

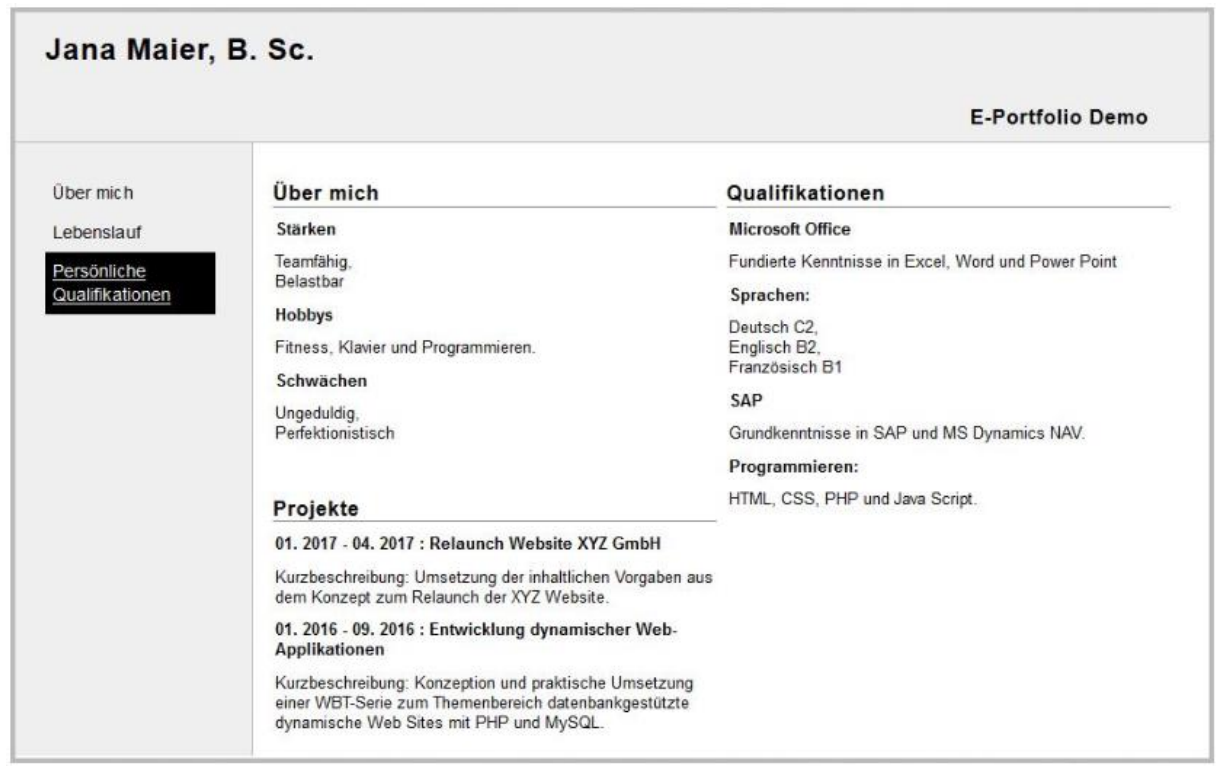

Abb. 24: E-Portfolio-Vorschau: Tab "Persönliche Qualifikationen"

### <span id="page-29-0"></span>3.3.6 E-Portfolio-Adressen per E-Mail verschicken

Jana Maier: "Ich habe heute gelernt, wie man mit dem E-Portfolio-System des Fachbereichs für Wirtschaftswissenschaften E-Portfolios erzeugt. Ich habe bereits einige E-Portfolios und Web-Visitenkarten erstellt. Bevor ich mich damit jedoch bei potentiellen Arbeitgebern bewerbe, möchte ich das Career Center des Fachbereichs für Wirtschaftswissenschaften um ein Feedback bitten. Ich schreibe direkt eine E-Mail."

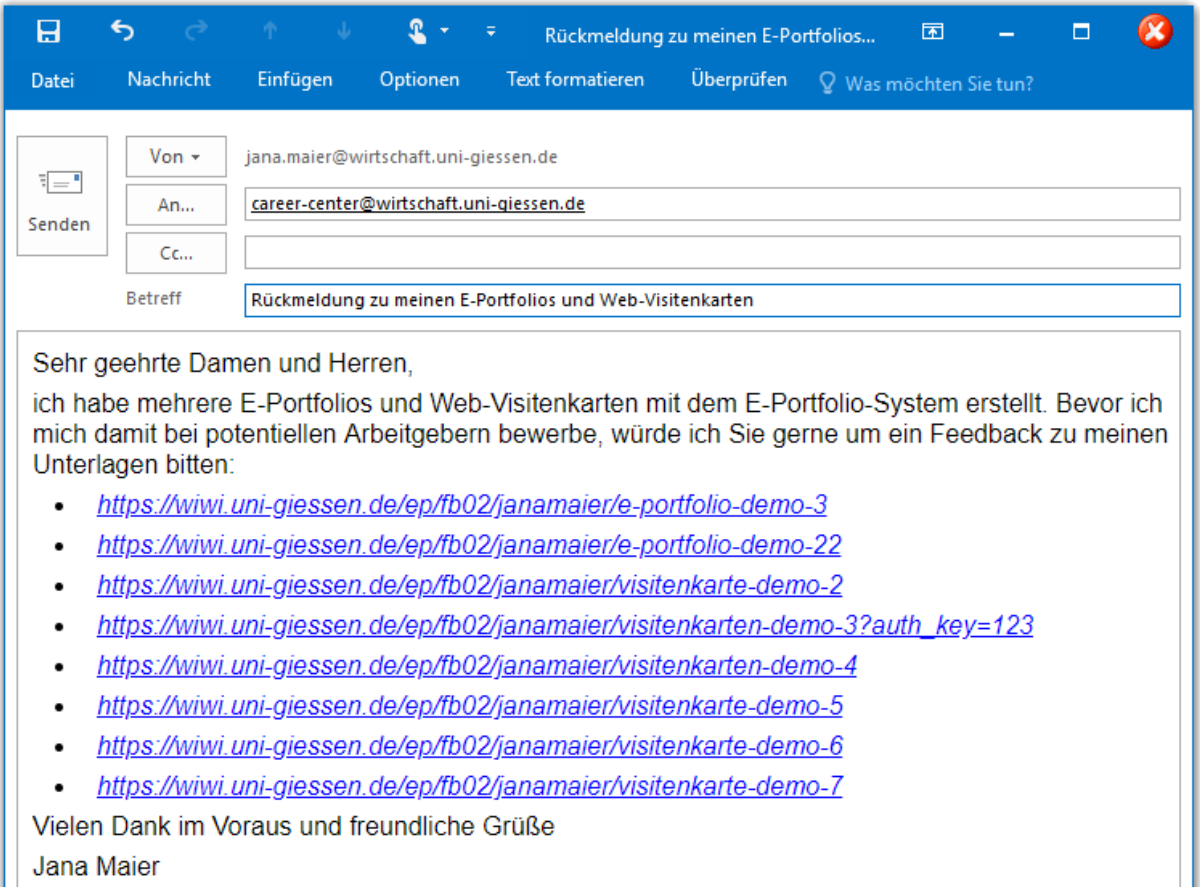

Abb. 25: E-Mail von Jana Maier an das Career Center des Fachbereichs 02

### <span id="page-29-1"></span>3.4 Demonstration der Web Site des E-Portfolio-Systems

- <span id="page-29-2"></span>3.4.1 Demo E-Portfolios und Web-Visitenkarten
- Jana Maier: "Gestern habe ich das E-Portfolio-System des Fachbereichs für Wirtschaftswissenschaften erkundet und erste E-Portfolios und Web-Visitenkarten erstellt. Danach habe ich die Links an das Career Center geschickt und um ein Feedback gebeten. Das Career Center hat mir per E-Mail eine positive Rückmeldung gegeben und mich gefragt, ob ich meine E-Portfolios und Web-Visitenkarten als Demos für die Web Site des E-Portfolio-Systems zur Verfügung stellen würde. Ich habe dem Career Center meine E-Portfolios und Web-Visitenkarten als Demos

für die Web Site des E-Portfolio-Systems zur Verfügung gestellt. Jetzt werde ich mir die öffentliche Web Site des E-Portfolio-Systems des Fachbereichs für Wirtschaftswissenschaften genauer ansehen."

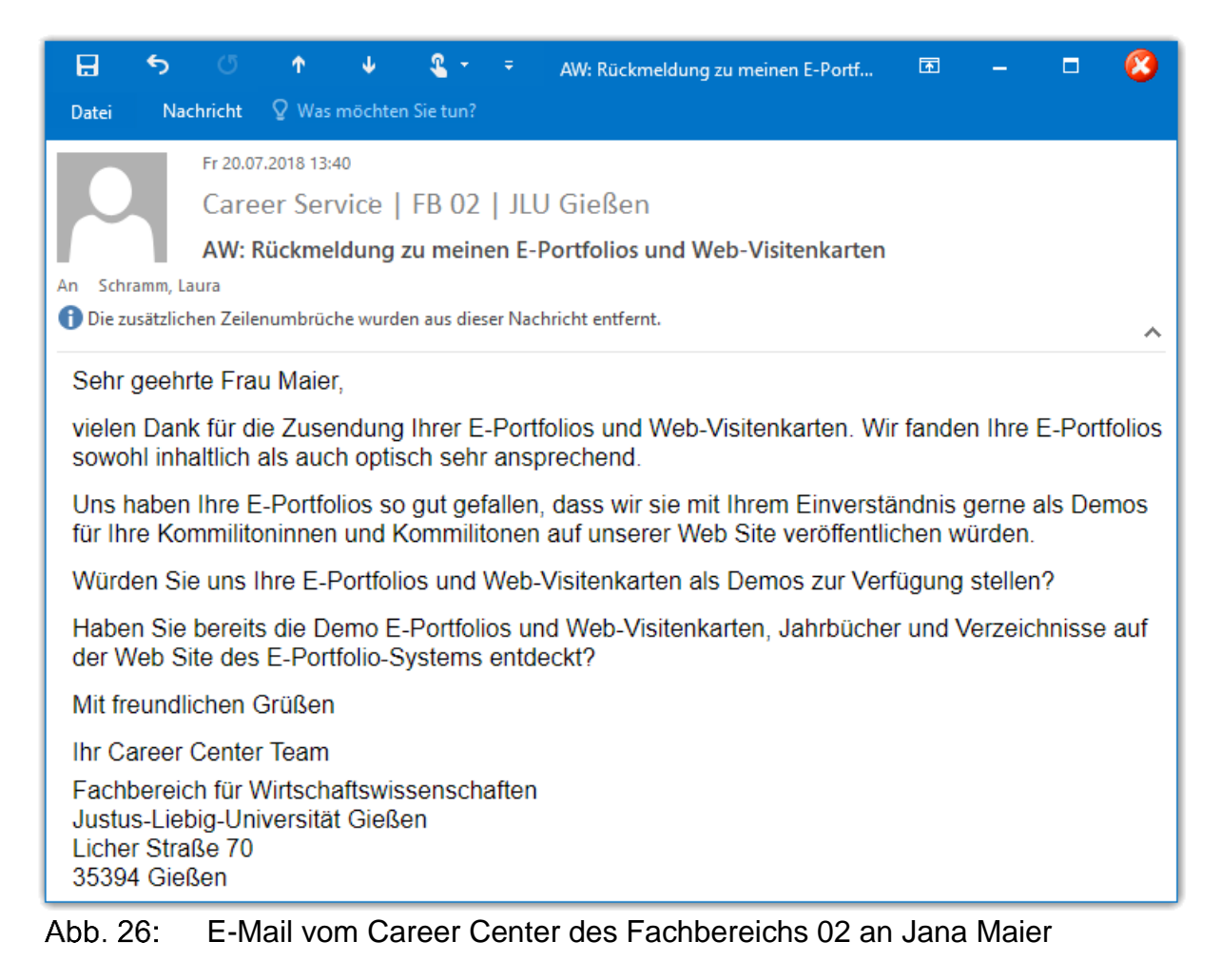

### <span id="page-31-0"></span>3.4.2 Freie E-Portfolios

Mit freien E-Portfolios erstellen Sie Ihr komplett individuelles E-Portfolio ohne Einschränkungen. Wählen Sie aus mehreren Designs und entscheiden Sie selbst, wie Sie sich oder Ihr Projekt präsentieren wollen. Um sich gezielt einem Unternehmen zu präsentieren, nutzen Sie die "Bewerber-Portfolio"-Vorlage.

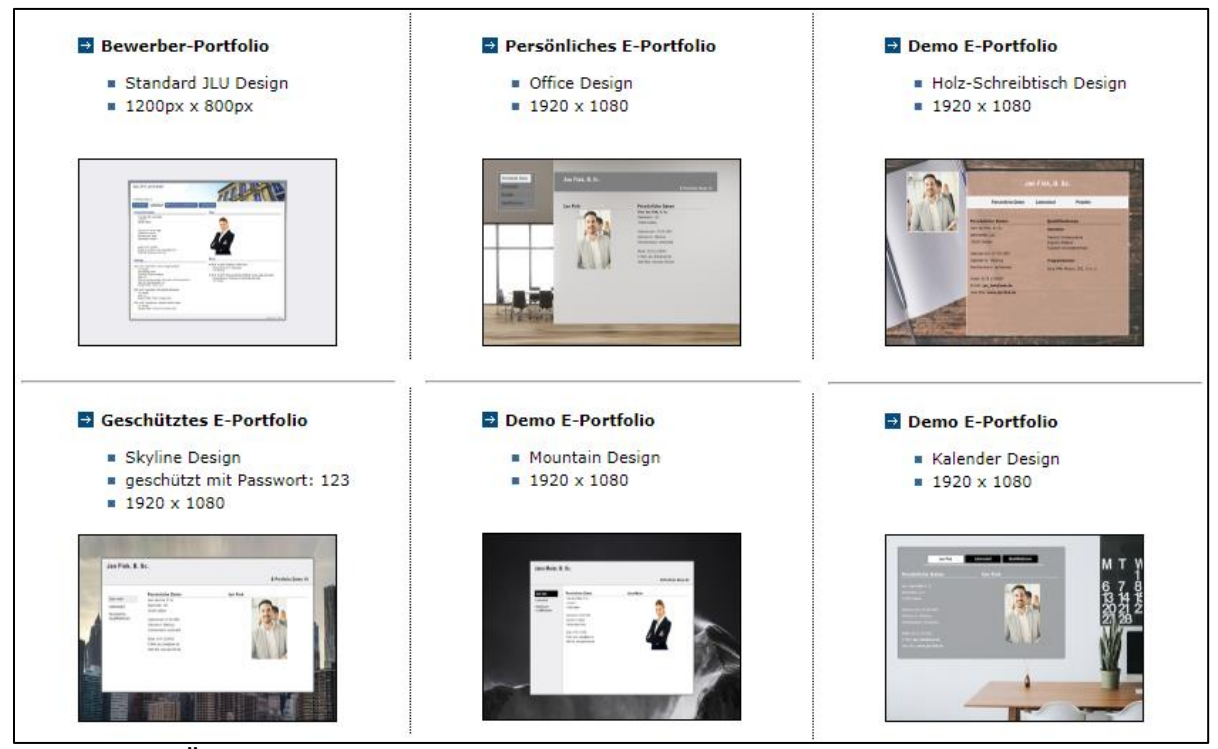

Abb. 27: Übersicht Demo E-Portfolios auf der Web Site des E-Portfolio-Systems

Die weiteren Inhalte des Abschnitts 3.4.2 werden mit Screenshots dargestellt, die die entsprechenden Inhalte der Web Site zeigen. Die Inhalte können unter dem entsprechenden Link auf der Web Site des E-Portfolio-Systems nachvollzogen werden:

- Bewerber-Portfolio:<https://wiwi.uni-giessen.de/ep/fb02/janamaier/e-portfolio-demo-3>
- Persönliches E-Portfolio: [https://wiwi.uni-giessen.de/ep/fb02/janfink/e-portfolio-demo-](https://wiwi.uni-giessen.de/ep/fb02/janfink/e-portfolio-demo-10)[10](https://wiwi.uni-giessen.de/ep/fb02/janfink/e-portfolio-demo-10)
- Demo E-Portfolio im Holz-Schreibtisch Design: [https://wiwi.uni-gies](https://wiwi.uni-giessen.de/ep/fb02/janfink/e-portfolio-demo-16)[sen.de/ep/fb02/janfink/e-portfolio-demo-16](https://wiwi.uni-giessen.de/ep/fb02/janfink/e-portfolio-demo-16)
- Geschütztes E-Portfolio: [https://wiwi.uni-giessen.de/ep/fb02/janfink/e-portfolio-demo-](https://wiwi.uni-giessen.de/ep/fb02/janfink/e-portfolio-demo-19?auth_key=123)[19?auth\\_key=123](https://wiwi.uni-giessen.de/ep/fb02/janfink/e-portfolio-demo-19?auth_key=123)
- Demo E-Portfolio im Mountain Design: [https://wiwi.uni-giessen.de/ep/fb02/jana](https://wiwi.uni-giessen.de/ep/fb02/janamaier/e-portfolio-demo-22)[maier/e-portfolio-demo-22](https://wiwi.uni-giessen.de/ep/fb02/janamaier/e-portfolio-demo-22)
- Demo E-Portfolio im Kalender Design: [https://wiwi.uni-giessen.de/ep/fb02/janfink/e](https://wiwi.uni-giessen.de/ep/fb02/janfink/e-portfolio-demo-15)[portfolio-demo-15](https://wiwi.uni-giessen.de/ep/fb02/janfink/e-portfolio-demo-15)

### <span id="page-32-0"></span>3.4.3 Jahrbücher

Mithilfe des E-Portfolio-Systems können Verzeichnisse erstellt werden. Aus diesen Verzeichnissen können zum Beispiel Jahrbücher oder Bestenverzeichnisse generiert und publiziert werden.

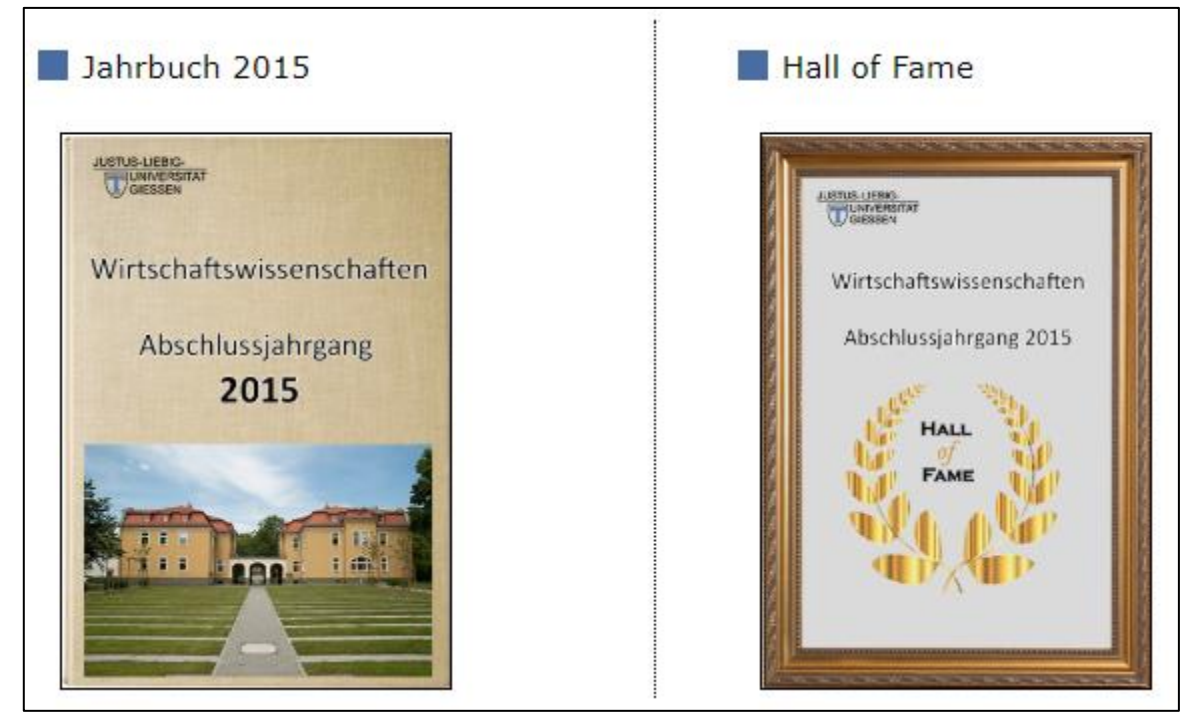

Abb. 28: Übersicht Jahrbücher auf der Web Site des E-Portfolio-Systems

Die weiteren Inhalte des Abschnitts 3.4.3 werden mit Screenshots dargestellt, die die entsprechenden Inhalte der Web Site zeigen. Die Inhalte können unter dem entsprechenden Link auf der Web Site des E-Portfolio-Systems nachvollzogen werden:

- Jahrbuch 2015:<https://wiwi.uni-giessen.de/home/fb02/jahrbuch-2015/>
- Hall of Fame: [https://wiwi.uni-giessen.de/home/fb02/hall\\_of\\_fame/](https://wiwi.uni-giessen.de/home/fb02/hall_of_fame/)

### <span id="page-33-0"></span>3.4.4 Visitenkarten

Mit Online Visitenkarten können Sie Ihre Kontaktdaten schnell und einfach online weitergeben. Auch hier entscheiden Sie selbst, wie Sie sich oder Ihr Projekt präsentieren wollen.

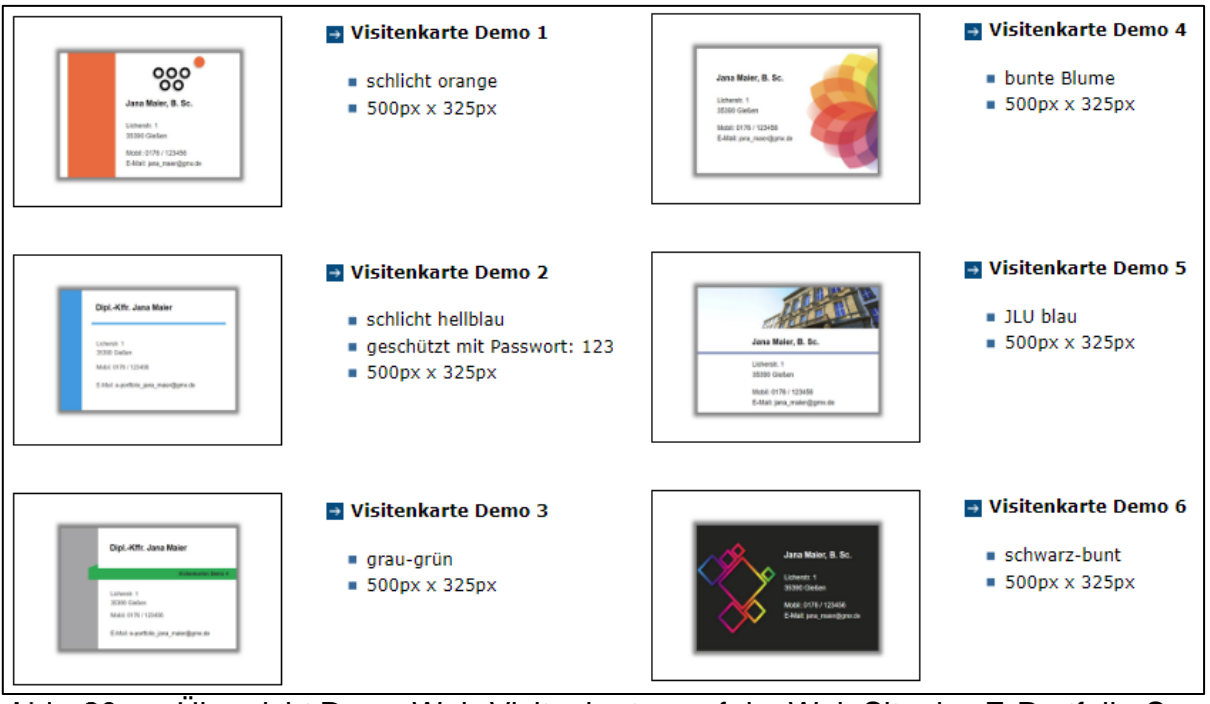

Abb. 29: Übersicht Demo Web-Visitenkarten auf der Web Site des E-Portfolio-Systems

Die weiteren Inhalte des Abschnitts 3.4.4 werden mit Screenshots dargestellt, die die entsprechenden Inhalte der Web Site zeigen. Die Inhalte können unter dem entsprechenden Link auf der Web Site des E-Portfolio-Systems nachvollzogen werden:

- Demo Web-Visitenkarte im schlicht-orange-Design: [https://wiwi.uni-gies](https://wiwi.uni-giessen.de/ep/fb02/janamaier/visitenkarte-demo-2)[sen.de/ep/fb02/janamaier/visitenkarte-demo-2](https://wiwi.uni-giessen.de/ep/fb02/janamaier/visitenkarte-demo-2)
- Demo Web-Visitenkarte im bunte-Blume-Design: [http://wiwi.uni-gies](http://wiwi.uni-giessen.de/ep/fb02/janamaier/visitenkarte-demo-5)[sen.de/ep/fb02/janamaier/visitenkarte-demo-5](http://wiwi.uni-giessen.de/ep/fb02/janamaier/visitenkarte-demo-5)
- Demo Web-Visitenkarte im schlicht-hellblau-Design: [http://wiwi.uni-gies](http://wiwi.uni-giessen.de/ep/fb02/janamaier/visitenkarten-demo-3?auth_key=123)[sen.de/ep/fb02/janamaier/visitenkarten-demo-3?auth\\_key=123](http://wiwi.uni-giessen.de/ep/fb02/janamaier/visitenkarten-demo-3?auth_key=123)
- Demo Web-Visitenkarte im JLU-blau-Design: [http://wiwi.uni-giessen.de/ep/fb02/jana](http://wiwi.uni-giessen.de/ep/fb02/janamaier/visitenkarte-demo-6)[maier/visitenkarte-demo-6](http://wiwi.uni-giessen.de/ep/fb02/janamaier/visitenkarte-demo-6)
- Demo Web-Visitenkarte im grau-grün-Design: [http://wiwi.uni-giessen.de/ep/fb02/jana](http://wiwi.uni-giessen.de/ep/fb02/janamaier/visitenkarten-demo-4)[maier/visitenkarten-demo-4](http://wiwi.uni-giessen.de/ep/fb02/janamaier/visitenkarten-demo-4)
- Demo Web-Visitenkarte im schwarz-bunt-Design: [http://wiwi.uni-gies](http://wiwi.uni-giessen.de/ep/fb02/janamaier/visitenkarte-demo-7)[sen.de/ep/fb02/janamaier/visitenkarte-demo-7](http://wiwi.uni-giessen.de/ep/fb02/janamaier/visitenkarte-demo-7)

#### <span id="page-34-0"></span>3.4.5 Personenverzeichnis

Das E-Portfolio-System bietet Personen die Möglichkeit, Personenverzeichnisse anzulegen, z. B. für Ihre Mitarbeiter. Jede Person wird durch eine persönliche Karte dargestellt. Diese können personenbezogene Daten wie z. B. Adressen, Telefonnummern etc. enthalten. Nachfolgend sehen Sie ein Beispiel für ein Personenverzeichnis.

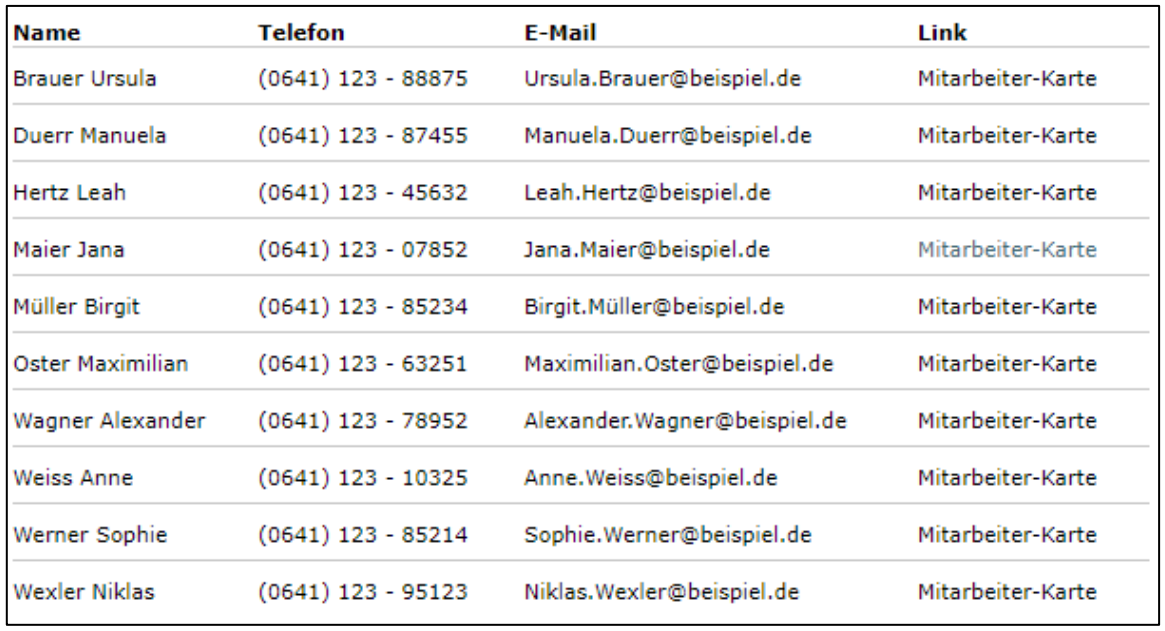

Abb. 30: Demo Personenverzeichnis auf der Web Site des E-Portfolio-Systems

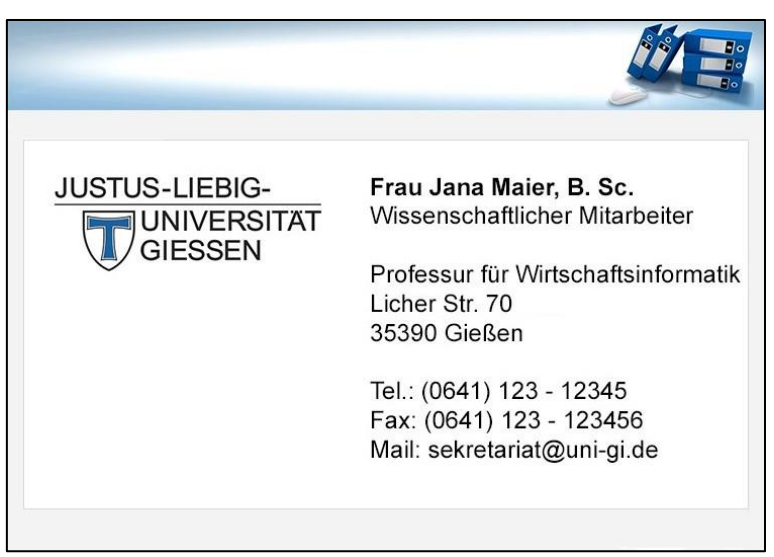

Abb. 31: Demo Mitarbeiter-Karte von Jana Maier

### <span id="page-35-0"></span>3.5 Lessons learned

In diesem WBT haben Sie gelernt, wie man mit dem E-Portfolio-System ein E-Portfolio erstellen kann. Dabei ist das Vorgehen immer gleich:

- 1 Profil-Daten im E-Portfolio-System erfassen.
- 2 Leeres E-Portfolio anlegen.
- 3 Profil-Daten in das E-Portfolio einfügen.
- 4 Template für das Design des E-Portfolios auswählen.
- 5 E-Portfolio drucken oder veröffentlichen.

Zudem haben Sie heute diverse Beispiele für E-Portfolios und Web-Visitenkarten kennengelernt.

# <span id="page-36-0"></span>Literaturverzeichnis

- 1. **Fachbereich Wirtschaftswissenschaften der Justus-Liebig-Universität Gießen (Hrsg.):** Career Center, Online im Internet: https://www.uni-giessen.de/fbz/fb02/careercenter/career-center/, 22.07.2018.
- 2. **Friedrich Verlag GmbH (Hrsg.):** Portfolios zum Ansehen, Online im Internet: https://www.friedrich-verlag.de/portfolio-schule/zum-ansehen/, 22.07.2018.
- 3. **Häcker, Thomas:** Mit der Portfoliomethode den Unterricht verändern, in: Pädagogik, 3/2005, S. 13-18.
- 4. **Häcker, Thomas:** Wurzeln der Portfolioarbeit. Woraus das Konzept erwachsen ist, in: Das Handbuch Portfolioarbeit. Konzepte, Anregungen, Erfahrungen aus Schule und Lehrerbildung, Hrsg.: Brunner, Ilse; Häcker, Thomas; Winter, Felix, Seelze: Kallmeyer 5. Auflage 2017.
- 5. **Hornung-Prähauser, Veronika; Geser, Guntram; Hilzensauer, Wolf; Schaffert, Sandra:** Didaktische, organisatorische und technologische Grundlagen von E-Portfolios und Analyse internationaler Beispiele und Erfahrungen mit E-Portfolio-Implementierungen an Hochschulen, Salzburg: Salzburg Research Forschungsgesellschaft 2007.
- 6. **Schwickert, Axel C.; Grund, Henning:** Web Content Management Grundlagen und Anwendung mit dem Web Portal System V. 2.5, in: Arbeitspapiere WI, Nr. 3/2004, Hrsg.: Professur BWL – Wirtschaftsinformatik, Justus-Liebig-Universität Gießen 2004.
- 7. **Seufert, Sabine; Brahm, Taiga:** E-Assesment und E-Portfolio zur Kompetenzentwicklung: neue Potenziale für Ne(x)t Generation Learning?, in: Seufert, Sabine; Euler, Dieter: "Ne(x)t Generation Learning": E-Assesment und E-Portfolio: halten sie, was sie versprechen?, St. Gallen: SCIL-Arbeitsbericht 13 2007.
- 8. **Stowasser, Josef M.; Petschenig, Michael; Skutsch, Franz:** Stowasser lateinischdeutsches Schulwörterbuch, Wien: Oldenbourg 2008.